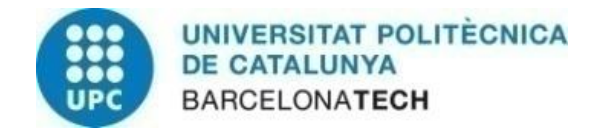

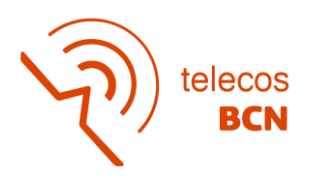

# **DESPLEGAMENT D'EINA D'ORQUESTRACIÓ I D'AUTOMATITZACIÓ PER LA GESTIÓ DE XARXES**

**Treball final de grau**

**per**

**Raquel Abad de las Heras**

**Co-director: Jordi Casademont Serra Co-director: Daniel Fernández Pérez**

**Barcelona, Gener 2023**

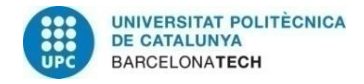

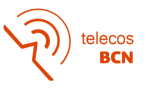

## <span id="page-1-0"></span>**Abstract**

This project is proposed with the aim of obtaining a tool for the automation of processes in network management, especially in cases where there are a large number of network equipment. It provides an easy-to-use tool for the administrator, where, in a centralised way, he can make changes in all his equipment.

The tool implemented in this case is AWX, a tool with an Ansible task engine. During this project AWX is deployed on a Kubernetes cluster and all decisions made are explained. Next, an Ansible project is created in GitLab that will be used as a repository, which AWX will access to download configuration files and *playbooks*.

Finally, playbooks are developed and run on network equipment to test their correct functioning and thus fulfil their purpose for the network administrators of UPCnet.

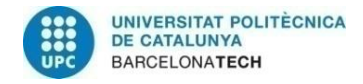

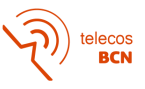

## <span id="page-2-0"></span>**Resum**

Aquest projecte es proposa amb la finalitat d'obtenir una eina per a l'automatització de processos en la gestió de xarxes, sobretot en els casos que es disposa de gran quantitat d'equips de xarxa. Es proporciona una eina fàcil d'utilitzar per l'administrador, on, de manera centralitzada, pot fer canvis en tots els seus equips.

L'eina implementada en aquest cas és AWX, una eina amb un motor de tasques d'Ansible. Durant aquest projecte de desplega AWX en un clúster de Kubernetes i s'expliquen totes les decisions preses. A continuació, es crea un projecte d'Ansible al GitLab que serà utilitzat com a repositori, al qual AWX accedirà per a descarregar fitxers de configuració i *playbooks*.

Finalment, es desenvolupen *playbooks* i s'executen sobre equips per a comprovar el seu correcte funcionament i d'aquesta manera complir el seu objectiu per als administradors de xarxa d'UPCnet.

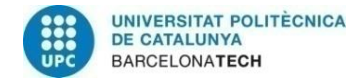

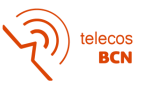

### <span id="page-3-0"></span>**Resumen**

Este proyecto se propone con la finalidad de obtener una herramienta para la automatización de procesos en la gestión de redes, sobre todo en los casos que se dispone de gran cantidad de equipos de red. Se proporciona una herramienta fácil de utilizar por el administrador, donde, de manera centralizada, puede realizar cambios en todos sus equipos.

La herramienta implementada en este caso es AWX, un herramienta con un motor de tareas de Ansible. Durante este proyecto de despliega AWX en un clúster de Kubernetes y se explican todas las decisiones tomadas. A continuación, se crea un proyecto de Ansible en GitLab que será utilizado como repositorio, al que AWX accederá para descargar ficheros de configuración i *playbooks*.

Finalmente, se desarrollan *playbooks* y se ejecutan sobre equipos para comprobar su correcto funcionamiento y de esta manera cumplir su objetivo para los administradores de red de UPCnet.

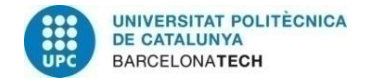

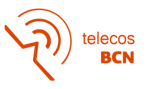

## <span id="page-4-0"></span>**Agraïments**

M'agradaria agrair a totes aquelles persones que m'han ajudat durant el desenvolupament d'aquest projecte. Tant als que m'ha aportat idees, plantejat alternatives o ensenyat coses noves sobre les tecnologies aplicades, com als que m'han guiat durant el procés de redacció i d'estructuració del projecte i m'han suggerit possibles millores.

Vull agrair a l'empresa UPCnet per l'oportunitat que m'han ofert de realitzar el meu treball de final de grau amb ells, per proporcionar-me tots els recursos necessaris per la realització del projecte i per la confiança depositada en mi per dur-lo a terme. Però sobretot, vull agrair als meus companys de Infrastructure Engineering pels coneixements que m'han fet adquirir, el seguiment i l'interès que han mostrat en ajudar-me.

També, vull destacar la figura del meu co-director, Jordi Casademont Serra, pel seguiment realitzat, per guiar-me sobretot en el procés de redacció i estructuració del projecte i per les millores proposades.

Finalment, m'agradaria agrair al meus familiars i amics pel recolzament i els ànims que m'han donat des de l'inici d'aquest projecte.

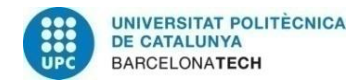

telecos<br>BCN

# <span id="page-5-0"></span>**Historial de revisions i registre d'aprovació**

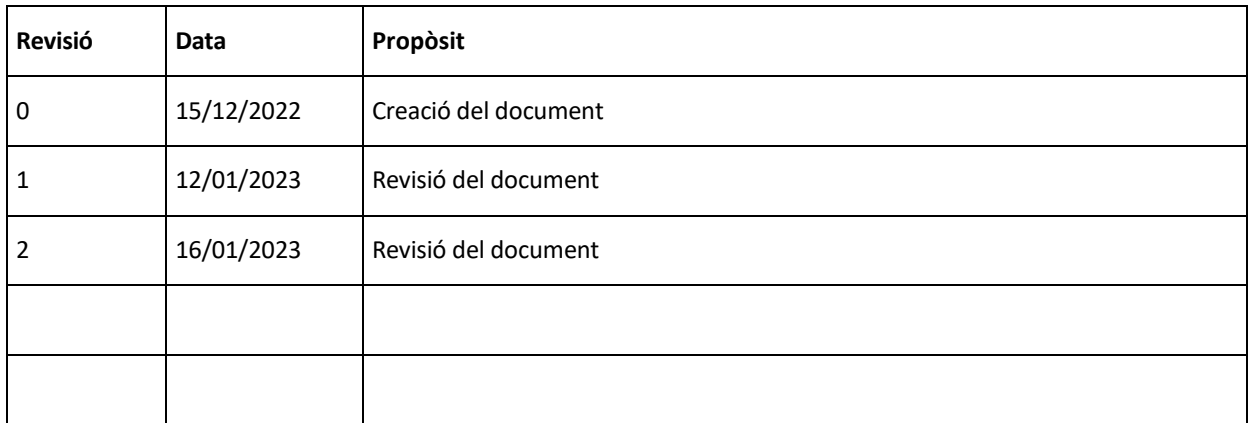

#### LLISTA DE DISTRIBUCIÓ DEL DOCUMENT

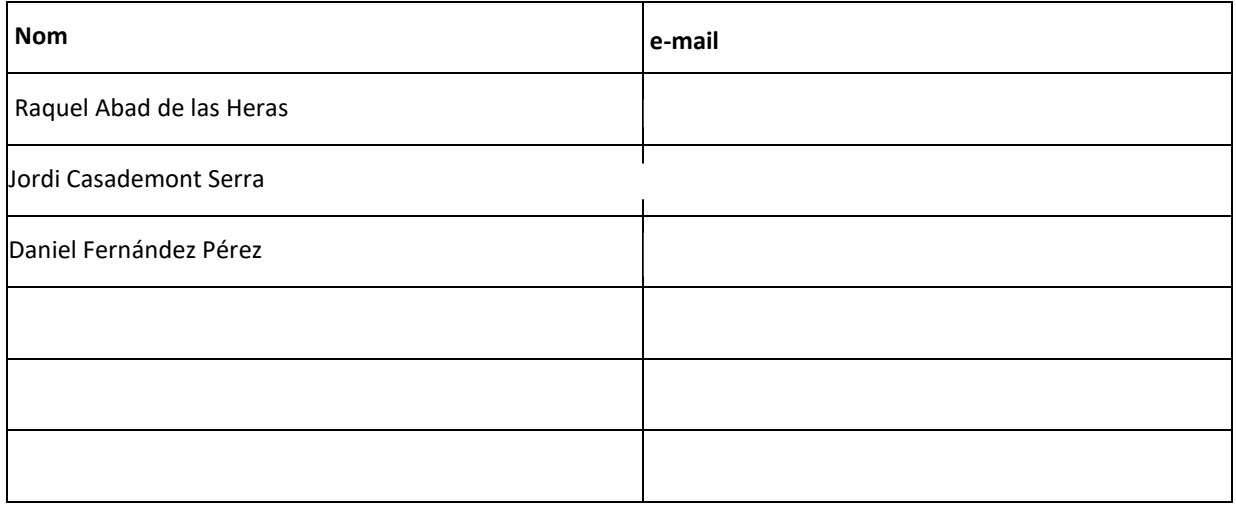

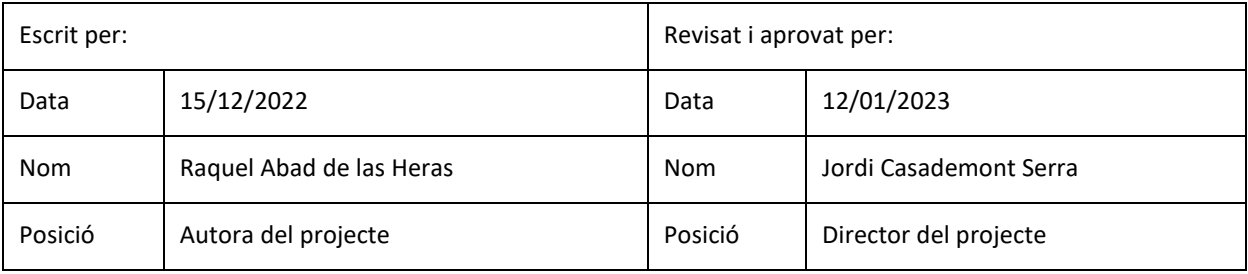

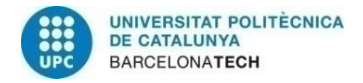

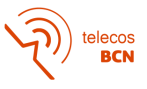

# <u>Índex</u>

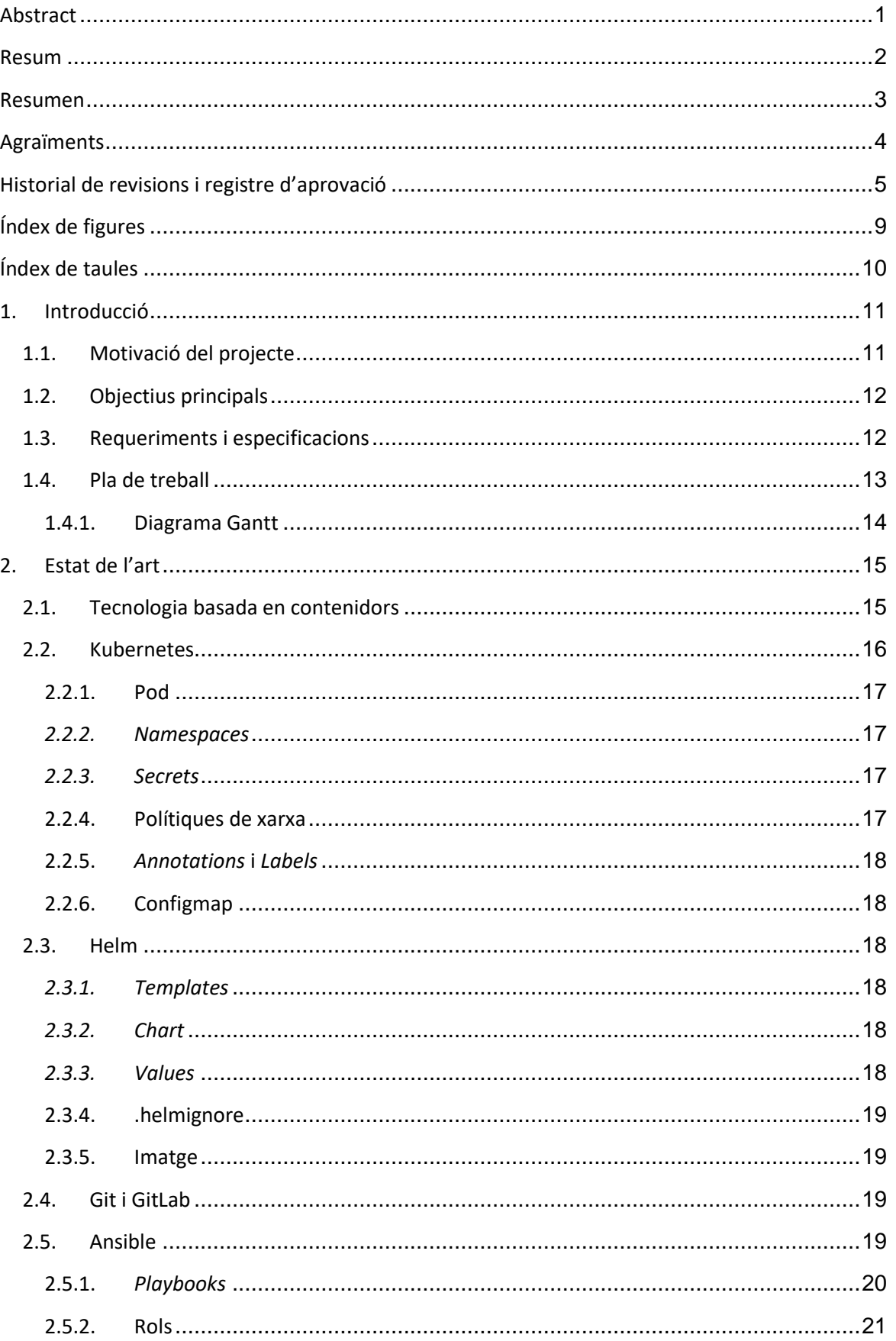

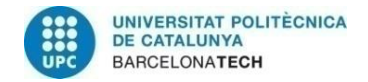

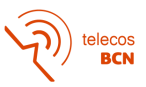

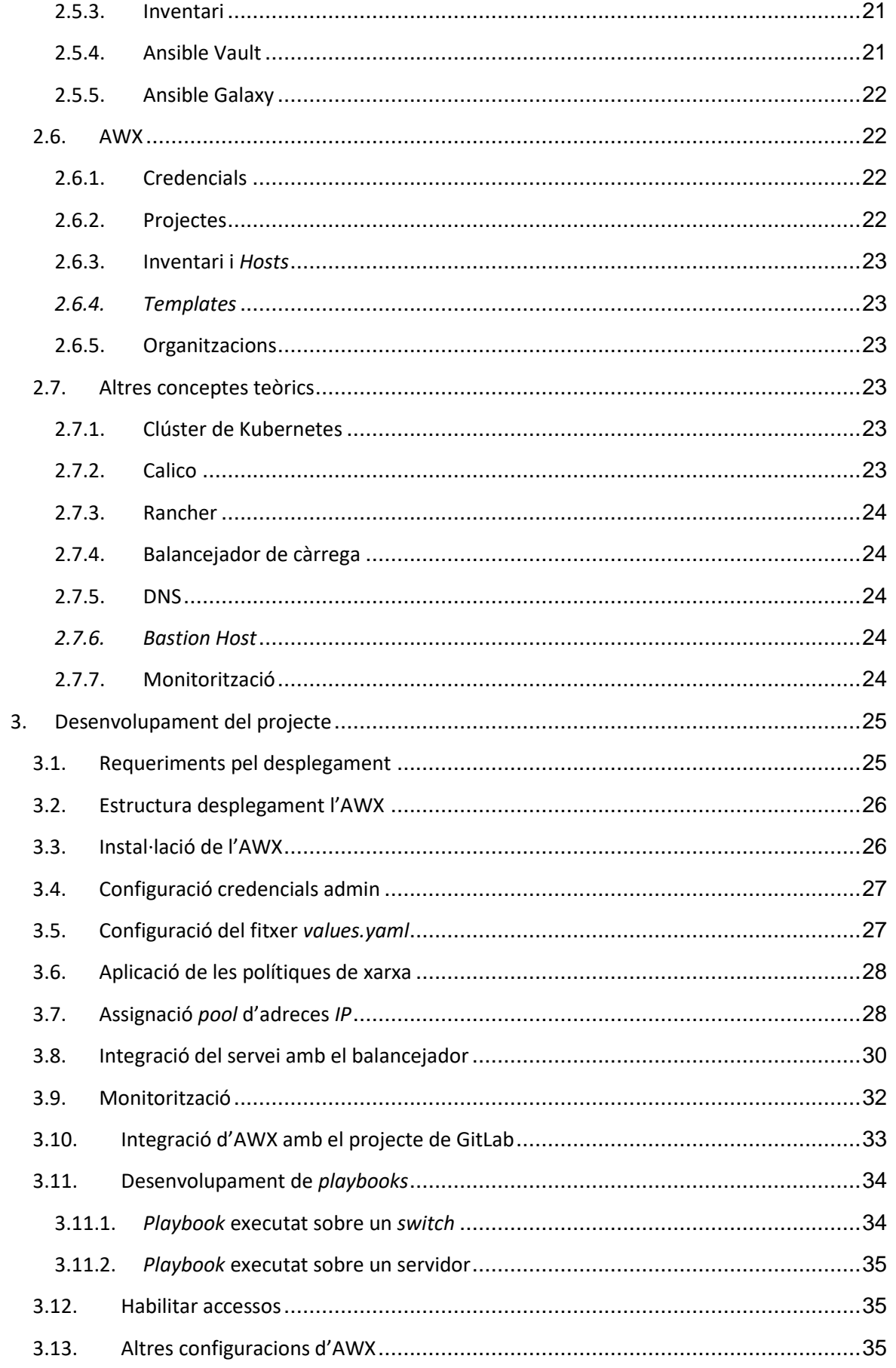

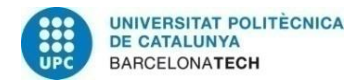

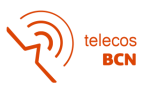

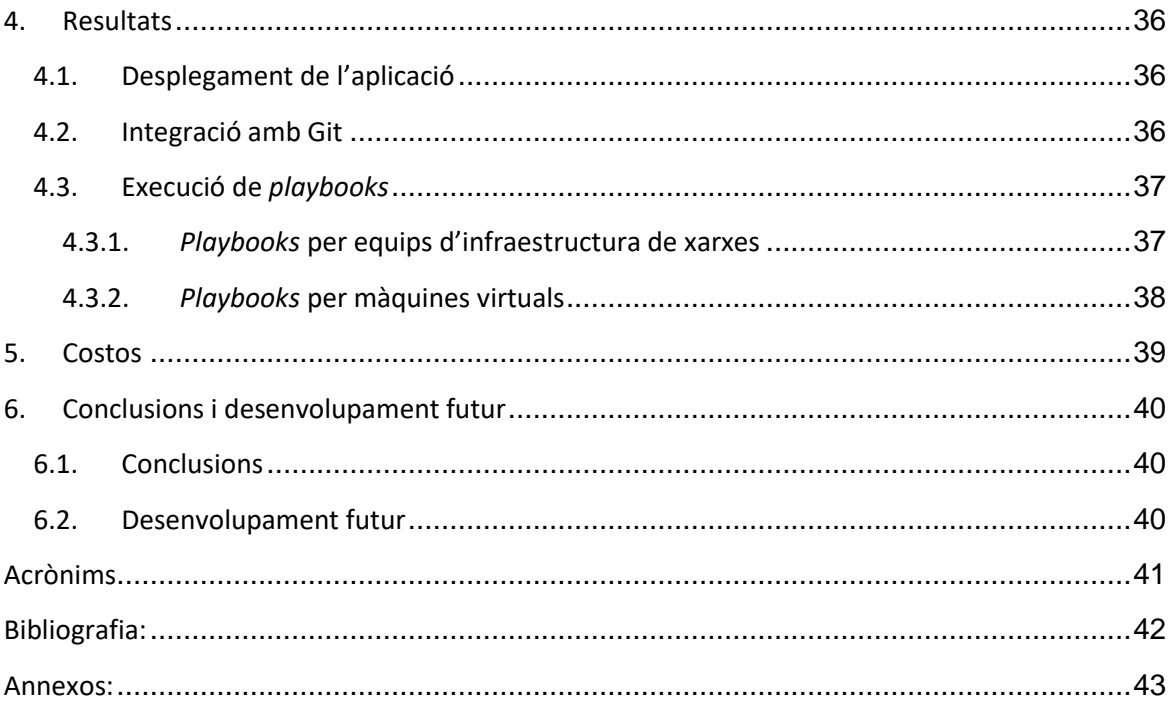

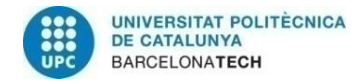

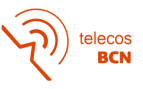

# <span id="page-9-0"></span>Índex de figures

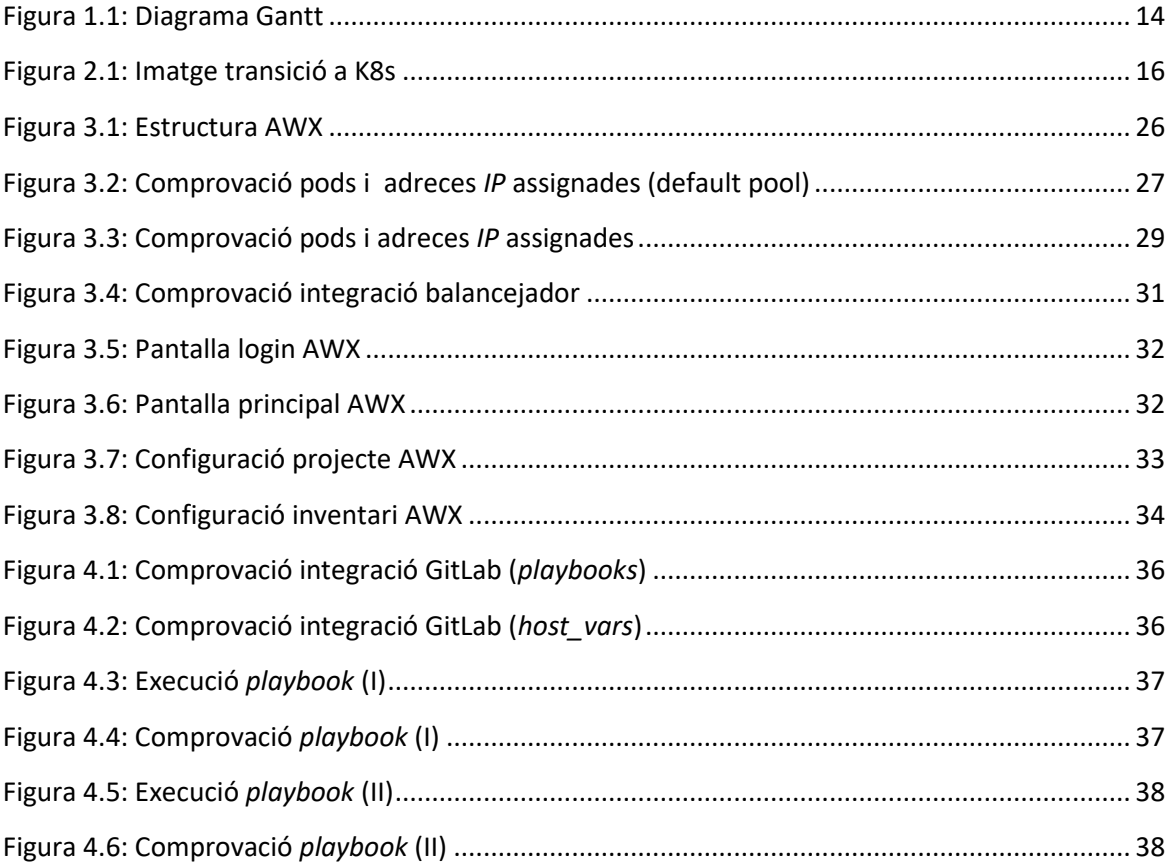

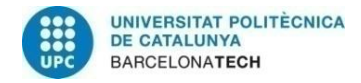

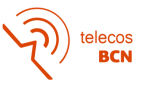

# <span id="page-10-0"></span>**Índex de taules**

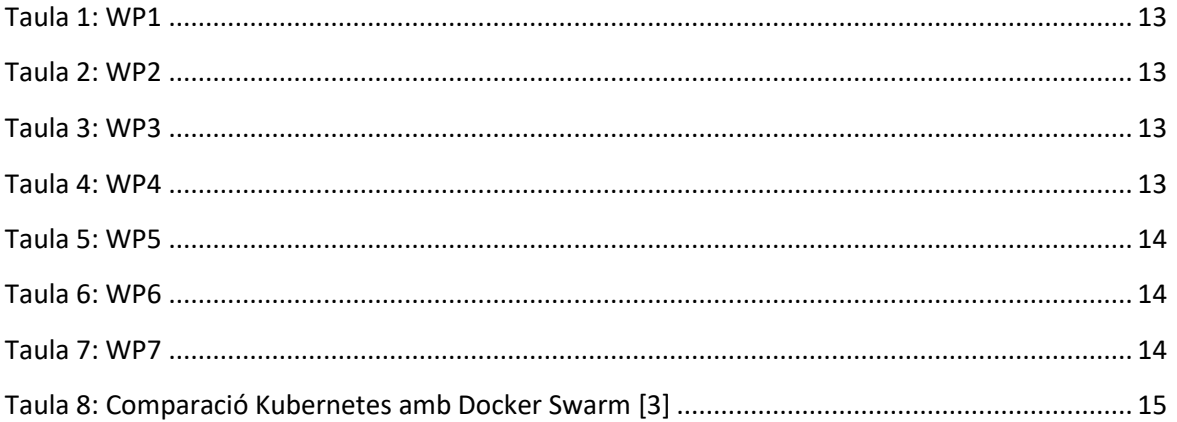

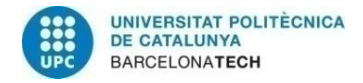

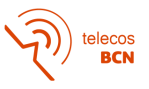

# <span id="page-11-0"></span>**1. Introducció**

En aquest apartat es realitzarà una introducció al projecte justificant quina ha estat la motivació per realitzar-lo, exposant els objectius principals i els requeriments i especificacions, i finalment, proposant un pla de treball.

## <span id="page-11-1"></span>**1.1. Motivació del projecte**

Una de les tasques principals a les que ens dediquem al departament de Infrastructure Engineering de l'empresa UPCnet és a l'administració i la gestió de la gran majoria dels equips de xarxa dels campus de la UPC, entre d'altres. Això implica que gestionem aproximadament un 400 equips de xarxa entre *switches* i *routers*, i una gran quantitat de servidors, tant físics com virtuals.

Moltes de les tasques a realitzar en la configuració d'equips de xarxa són repetitives i comporten gran risc d'error humà per part de l'administrador. A més, hi ha casos on s'han de realitzar els mateixos canvis en un conjunt d'equips i resulta poc eficient executar-los de manera individual.

A conseqüència d'aquestes situacions i amb la tendència a l'automatització de processos en tot l'àmbit de les tecnologies, s'han creat aplicacions i eines amb gran potencial que permeten realitzar aquestes gestions de manera eficient, segura i centralitzada. Aquestes aplicacions, permeten evitar errors de configuració i implica realitzar qualsevol canvi de manera molt més eficient.

Una de les eines més populars al mercat per la gestió d'infraestructures de Tecnologies de la Informació (TI) és Ansible.

Ansible permet realitzar canvis a partir de scripts escrits en *Yet Another Markup Language* (YAML), anomenats *playbooks*, sobre un conjunt d'equips de xarxa, anomenat inventari. Per tant, un cop s'ha desenvolupat un *playbook* per realitzar qualsevol tasca sobre la configuració d'un equip, sempre que s'hagi de realitzar el mateix canvi, es podrà reutilitzar el *playbook* i executar la tasca de manera automàtica.

Al departament de Infrastructure Engineering ja fa un temps que tenim desplegat Ansible, però, actualment, no li triem suficient profit. El motiu és que molts cops és molt més ràpid executar el canvi de manera manual que accedir a Ansible, buscar el *playbook*, modificar-lo per a que s'executi sobre el grup de l'inventari que volem... Aleshores a no ser que el canvi impliqui realitzar molts passos i es trobi automatitzat, no l'utilitzem.

D'aquesta situació sorgeix la proposta del projecte, vam trobar que existia una eina que facilitava tot el procés per llençar un *playbook* sobre un inventari d'equips i, a més, ens permetia poder realitzar control d'accessos per delegar alguns procediments a altres departaments. Aquesta eina s'anomena AWX.

AWX ens proporciona una interfície web fàcil d'utilitzar per l'usuari on trobem tots els nostres *playbooks* i l'estructura del nostre inventari. A més, ens ofereix la possibilitat de definir variables directament des de la interfície web, sense modificar el *playbook*. I a part, AWX ens permet ser desplegada a Kubernetes, que és una de les tendències que segueix la companyia, migrar les aplicacions a Kubernetes.

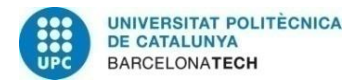

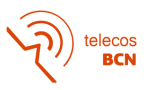

Considerem que el desplegament d'aquesta aplicació beneficiaria al departament en el sentit d'explotar més una eina tant potent com Ansible, tenint tota l'infrastructura de xarxa centralitzada i gestionada per una eina d'orquestració. I ens permetria delegar moltes de les tasques de tècnic a altres companys.

## <span id="page-12-0"></span>**1.2. Objectius principals**

Els objectius principals amb el quals es va proposar la realització del projecte són els següents:

- Conèixer l'entorn de Kubernetes, entendre el funcionament, l'estructura i les característiques del *software*, conèixer els tipus d'objecte i recursos necessaris per desplegar aplicacions.
- Comprendre com funciona un clúster de Kubernetes i quins components el formen.
- Entendre com funciona Helm i aprendre utilitzar-lo per desplegar aplicacions a Kubernetes.
- Conèixer el funcionament d'Ansible, els components necessaris i aprendre desenvolupar *playbooks* i rols a partir de l'inventari i comprovar el seu funcionament.
- Aprendre com funciona Git, i utilitzar-lo per realitzar canvis en l'actual projecte d'Ansible a GitLab.
- Desplegar l'aplicació AWX a un clúster de Kubernetes utilitzant Helm.
- Crear algun *playbook* útil per la gestió dels equips de xarxa i comprovar el seu funcionament quan s'executa a través d'AWX sobre l'inventari.

## <span id="page-12-1"></span>**1.3. Requeriments i especificacions**

Per realitzar el desplegament de l'aplicació és necessari disposar d'un clúster de Kubernetes en entorn preproducció preparat pel desplegament d'aplicacions que es troben en estat de proves, cal crear un projecte d'Ansible creat a GitLab, es requereix que el balancejador de càrrega tingui accés al clúster. A més, es necessari disposar d'equips de xarxa per crear l'inventari i realitzar proves amb *playbooks*, una màquina virtual per realitzar proves i un usuari genèric: usuari.awx.

En aquest projecte s'utilitzaran les següents eines amb les respectives versions: al clúster caldrà instal·lar Kubectl v1.23.8, Calico v3.24.3 i Helm v3.9.4. Per realitzar proves, es faran servir una màquina virtual amb sistema operatiu Ubuntu 20.04 i un *switch* del fabricant Cisco model WS-C3560X-48P.

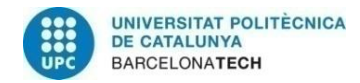

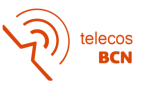

## <span id="page-13-0"></span>**1.4. Pla de treball**

A continuació, es mostra l'organització del projecte en diferents paquets de treball:

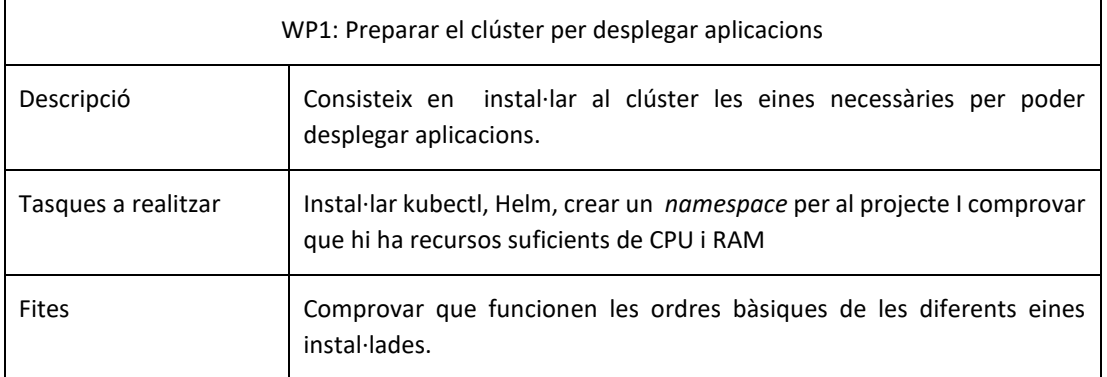

#### **Taula 1:** WP1

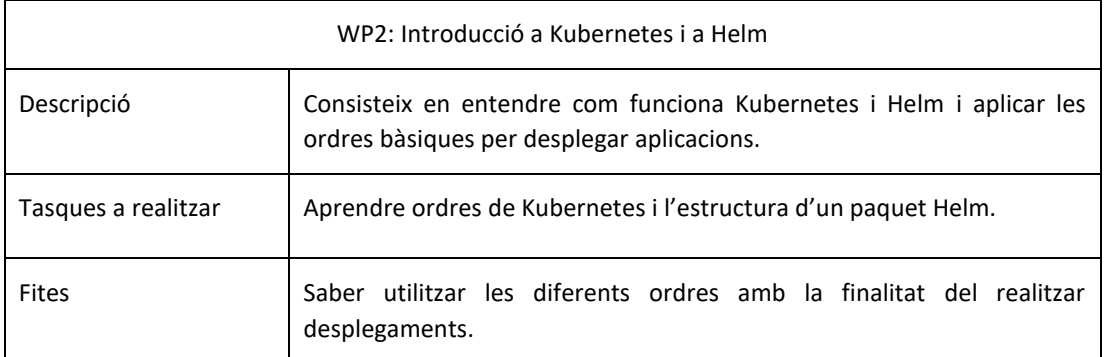

#### **Taula 2:** WP2

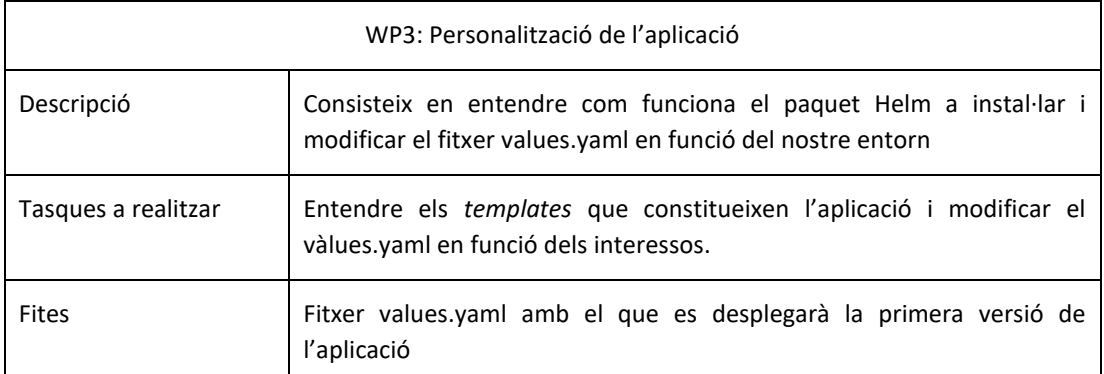

#### **Taula 3:** WP3

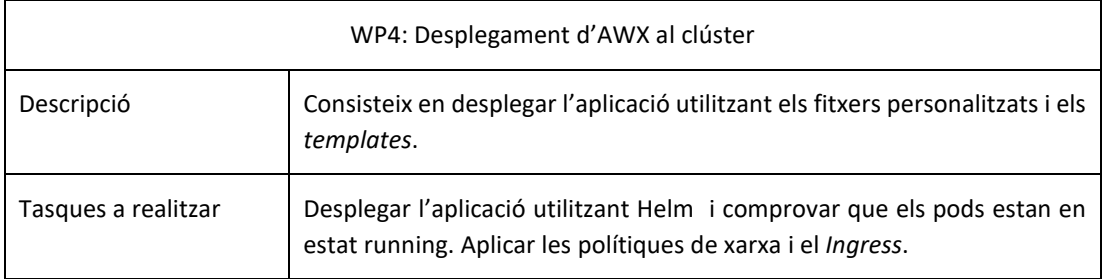

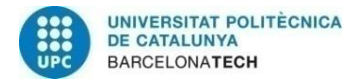

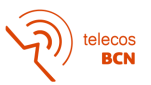

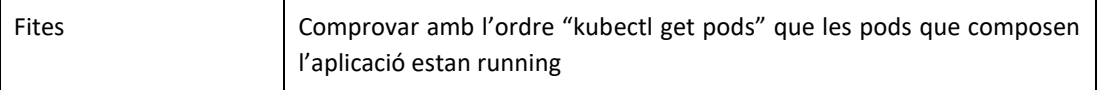

#### **Taula 4:** WP4

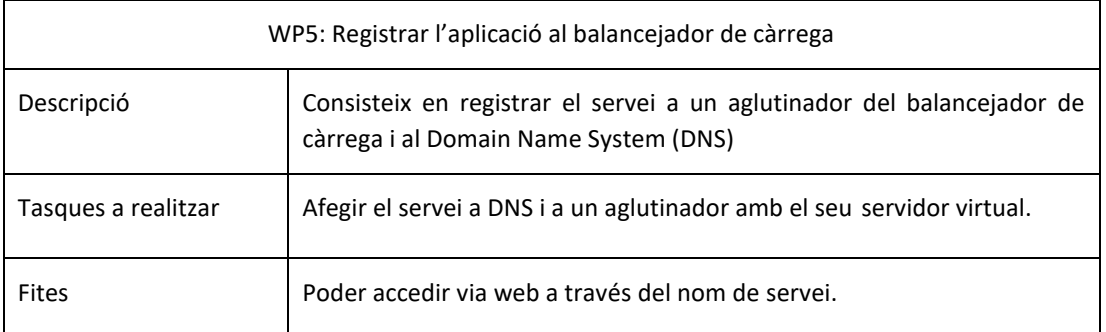

#### **Taula 5:** WP5

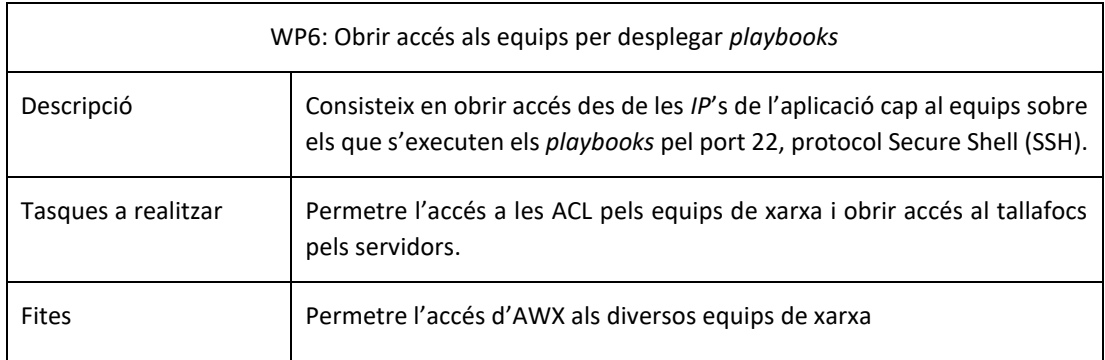

#### **Taula 6:** WP6

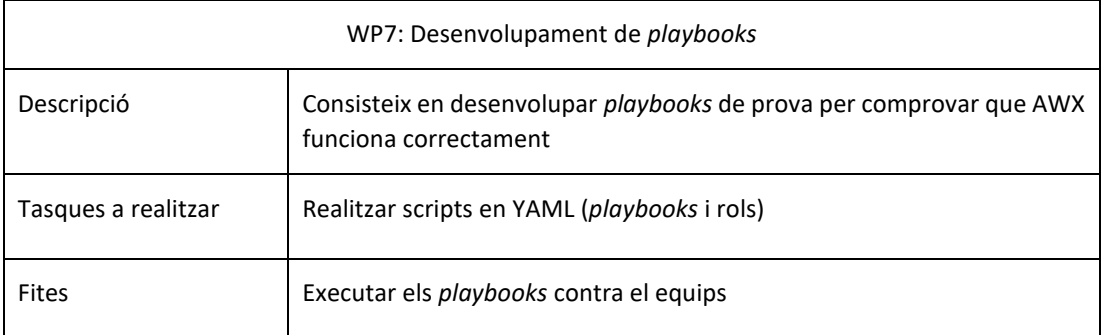

**Taula 7:** WP7

### <span id="page-14-0"></span>**1.4.1. Diagrama Gantt**

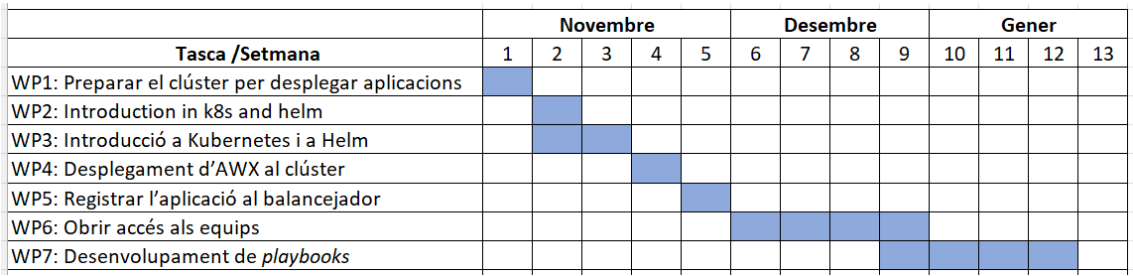

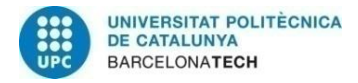

# <span id="page-15-0"></span>**2. Estat de l'art**

En aquest apartat es presentaran totes les tecnologies i eines principals utilitzades durant el desenvolupament del projecte. Es realitza una introducció teòrica on s'expliquen les característiques més rellevants de cada tecnologia enfocant-se en la seva utilització durant el projecte i basant-se en la informació recollida durant el seu desenvolupament.

La realització del projecte es basa en la implementació de principalment 5 tecnologies: Kubernetes (k8s), Helm, Git, Ansible i AWX.

## <span id="page-15-1"></span>**2.1. Tecnologia basada en contenidors**

La tecnologia basada en contenidors, és un tipus de sistema distribuït que ens permet segmentar qualsevol aplicació en microserveis que s'implementen de manera independent i es comuniquen a través d'una API.

Utilitzar la tecnologia basada en contenidors a les empreses per desplegar aplicacions és una tendència i així ho corroboren els següents articles:

L'article "The state of cloud-native development: Kubernetes is on the rise" [1] publicat per VentureBeat a finals del 2020, on informa que el 31% dels desenvolupadors utilitzen Kubernetes, xifres que representen un augment del 67% respecte a l'any anterior.

O l'article "A DevOps reset for a multi-cloud world" [2] publicat per Cloud Native Computing Foundation a finals del 2022, que també presenta Kubernetes com a eina utilitzada en un futur per gestionar el canvi disruptiu que proposa.

Els principals avantatges de tenir les aplicacions estructurades en una arquitectura de microserveis és la facilitat per escalar el servei, l'agilitat per realitzar canvis o implementar noves funcions, l'alta disponibilitat dels recursos i la reducció de costos.

Dues de les plataformes per administrar aplicacions desplegades a partir de contenidors són Docker Swarm i Kubernetes. A la següent taula podem observar algunes de els diferències:

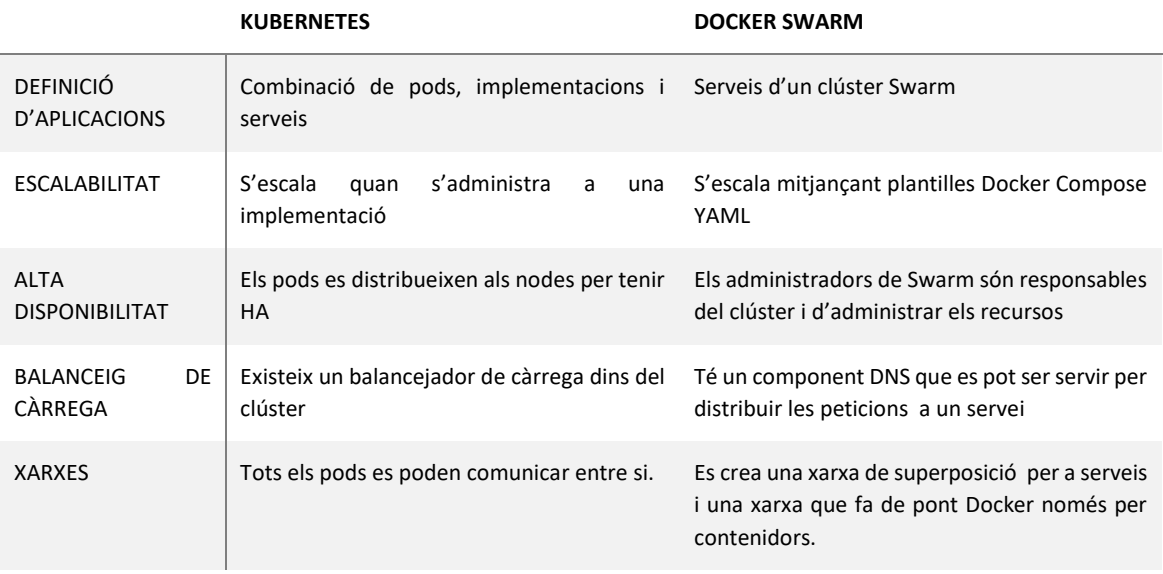

**Taula 8:** Comparació Kubernetes amb Docker Swarm [3]

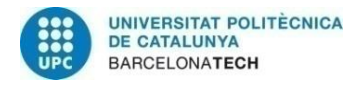

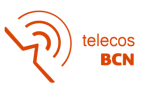

Com es pot deduir de la taula anterior, no hi ha gran diferencia entre els dos competidors com a eines de gestió d'aplicacions desplegades en contenidors, però actualment Kubernetes és molt més popular.

## <span id="page-16-0"></span>**2.2. Kubernetes**

Kubernetes [4] és una eina d'orquestració de contenidors que s'encarrega de la gestió del cicle de vida dels contenidors d'una aplicació. Realitza processos de gestió del clúster on es troba instal·lat, com crear pods o eliminar-los segons la seva funció, serveis de xarxa i balanceig de càrrega, que consisteix en repartir la càrrega entre els diferents nodes del clúster, ja que quan es crea el clúster se li assignen els recursos destinats al desplegament de les seves aplicacions i Kubernetes gestiona i assigna els recursos en funció dels requeriments de les aplicacions en cada moment.

A més, permet veure l'estat en el que es troben els pods que fa servir cada aplicació desplegada, crea log dels diversos canvis que realitzen els pods i permet assegurar l'alta disponibilitat dels diferents microserveis de l'aplicació a partir del número de répliques. D'altra banda, també es poden crear volums de persistència que permeten recuperar aplicacions i els seu estat quan els nodes en els que s'estava executant cauen.

Kubectl és l'eina principal per gestionar el clúster de Kubernetes.

A la següent imatge podem veure respresentada l'estructura de les aplicacions a Kubernetes:

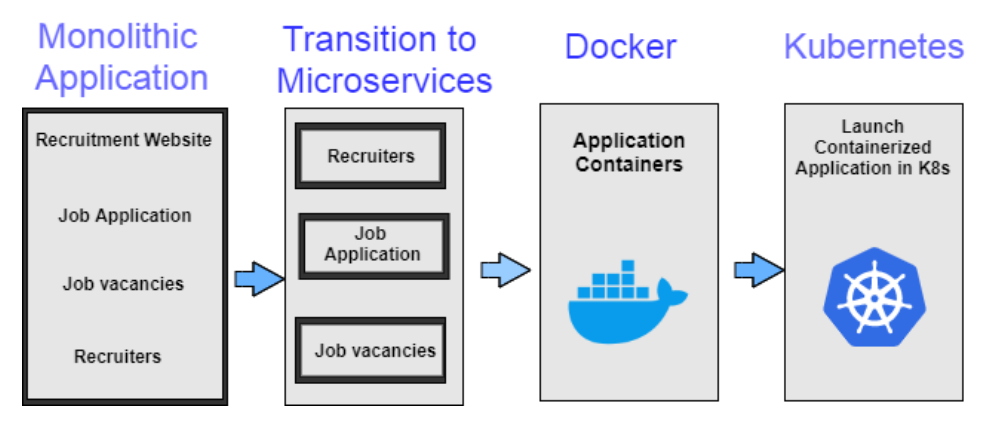

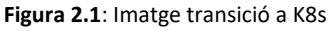

En definitiva, algunes de les avantatges principals d'utilitzar Kubernetes són:

- Reducció del temps de comercialització: Desplegar aplicacions a Kubernetes permet grans avantatges en termes de comoditat i velocitat a l'hora de implementar canvis, ja que permet desplegar fitxers en temps real i crear entorns de prova.
- Capacitat i portabilitat de multicloud: Kubernetes garanteix que les aplicacions funcionin independentment del entorn on siguin desplegades, això facilitat poder moure-les a altres plataformes sense que la seva funcionalitat es vegi afectada.
- Estabilitat i disponibilitat: Kubernetes garanteix un major grau d'automatització, el que proporciona més facilitat per resoldre incidències i poder obtenir aplicacions més sòlides. A part, Kubernetes disposa de processos d'autoreparació que s'executen de manera automàtica en funció de la salut de les aplicacions.

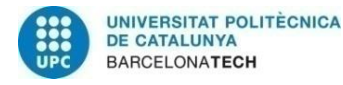

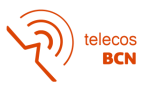

• Optimització de costos i reducció d'esforç: Kubernetes permet empaquetar aplicacions basades en contenidors de manera òptima i, per tant, garanteix un consum de recursos més eficient. Aquest fet, redueix costos en infraestructura significativament.

A continuació, es presenten alguns del conceptes clau de Kubernetes per poder realitzar el desenvolupant del projecte:

#### <span id="page-17-0"></span>**2.2.1. Pod**

Un pod és l'objecte més simple de Kubernetes, consisteix en un grup de un o més contenidors que comparteixen emmagatzematge i xarxa. Els pods representen processos en execució en els nodes d'un clúster, per això es important la gestió del clúster i tenir la possibilitat d'eliminar-los quan finalitzen la seva funció, per tant, és un recurs no permanent.

Per defecte, Kubernetes assigna una adreça de protocol d'internet (*IP*) a cada pod quan el crea. Aquesta adreça *IP* es tria del *pool* d'*IP*s assignat a la configuració del clúster. Cada cop que un pod l'elimina o es reinicia, i l'aplicació ha de crear un nou, l'adreça *IP* assignada canvia.

#### <span id="page-17-1"></span>*2.2.2. Namespaces*

Els *namespaces* fan referencia a clústers virtuals, s'utilitzen en casos de entorns distribuïts que gestionen diversos projectes i on poden accedir molts usuaris. Kubernetes ens permet assignar a cada *namespace* una part limitada dels recursos del clúster. A cada *namespace* podem trobar els diferents objectes i fitxers de configuració aplicats al desplegament de la respectiva aplicació.

#### <span id="page-17-2"></span>*2.2.3. Secrets*

Els objectes de tipus *Secret* a Kubernetes s'utilitzen per emmagatzemar i gestionar qualsevol tipus d'informació confidencial, com poden ser contrasenyes d'accés, claus ssh privades, tokens... Els pods poden accedir als *secrets* fent referència a ells sempre que es trobin creats al mateix *namespace*.

#### <span id="page-17-3"></span>**2.2.4. Polítiques de xarxa**

Les polítiques de xarxa de Kubernetes és un recurs de Kubernetes que ens permet descriure quins pods es poden comunicar entre ells, quins *namespaces* o quins rangs d'adreces *IP* poden accedir als pods.

Per defecte a Kubernetes, tots els accessos estan oberts, per tant, si o fem servir polítiques de xarxa, qualsevol pod podria accedir a un altre i podria comportar un important problema de seguretat.

En el moment, en el que s'aplica una política de xarxa, tot el tràfic queda denegat a no ser que sigui explícitament permès a la política de xarxa actual o a una amb major prioritat.

En el fitxer on es defineix la política de xarxa, es pot bloquejar el trànsit tant d'entrada (*Ingress*) com de sortida (*Egress*). A més, es pot realitzar una política d'accessos tant a nivell d'adreça *IP* com a nivell de pod, de *namespace* o de *service*, i també es poden limitar els ports pels quals s'obre l'accés.

El fitxer ingress és el recurs on es configura tota la lògica de com es vol exposar el servei. Fent servir *annotations* i *specifications* podem permetre que altres aplicacions accedeixin als recursos i aplicacions desplegats a Kubernetes.

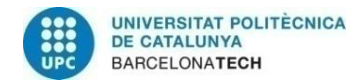

#### <span id="page-18-0"></span>**2.2.5.** *Annotations* **i** *Labels*

Les *annotations* de Kubernetes és un recurs que ens permet introduir dades que seran utilitzades per llibreries o eines externes. D'aquesta manera, el beneficiari de les dades descrites com *annotations* les pot identificar fàcilment pel seu ús.

En canvi, els *labels* de Kubernetes s'utilitzen per identificar objectes, tenen una funció informativa de cara als usuaris, però no impliquen cap canvi en el sistema ni en la configuració.

#### <span id="page-18-1"></span>**2.2.6. Configmap**

Els fitxer ConfigMap de Kubernetes s'utilitzen pels pods i permeten definir variables d'entorn o volums (directoris que contenen dades accessibles pels pods), entre d'altres. Contenen la lògica de configuració dels pods.

## <span id="page-18-2"></span>**2.3. Helm**

Helm [5] és una eina de gestió d'aplicacions a Kubernetes, la seva funció principal és definir, instal·lar i actualitzar aplicacions. Les aplicacions que es troben descrites com a paquet Helm (*Charts* de Helm) tenen una estructura molt definida que faciliten la instal·lació i la gestió de l'aplicació. A més, són aplicacions més fàcils de versionar, actualitzar i estan pensades per ser compartides i allotjades al núvol.

En definitiva, Helm ens permet administrar aplicacions de tercers i desplegar-les de manera personalitzada al nostre clúster de Kubernetes. Per tant, per poder instal·lar una aplicació amb Helm, es necessari poder descarregar o crear l'aplicació com a paquet Helm o *Chart*.

El *Chart* de Helm es defineix com un recurs que permet crear, compartir, publicar y versionar aplicacions fàcilment utilitzant l'eina Helm com a gestor de Kubernetes. Consisteix en un paquet de Helm amb la definició de tots els recursos i fitxers de configuració necessaris per l'execució de l'aplicació o servei.

L'estructura d'un paquet Helm ha de disposar com a mínim dels següents components:

#### <span id="page-18-3"></span>*2.3.1. Templates*

A la carpeta de *Templates*, es troben tots els fitxers que seran instal·lats a Kubernetes. Dins d'aquesta carpeta, trobarem una carpeta per cada servei que ofereix l'aplicació amb els fitxers YAML de la configuración.

#### <span id="page-18-4"></span>*2.3.2. Chart*

El fitxer *Chart* conté la versió i la configuració del *Chart* de Helm utilitzades pel desplegament de l'aplicació. Cada cop que s'aplica un canvi sobre la configuració de l'aplicació s'ha d'actualitzar la versió d'aquest fitxer.

#### <span id="page-18-5"></span>*2.3.3. Values*

El fitxer *values.yaml*, conté la informació necessària per personalitzar l'aplicació a partir dels fitxer de configuració que podem trobar a la carpeta *Templates*. Aquest fitxer conté uns valors per

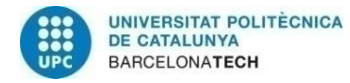

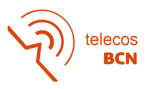

defecte que poden ser substituïts durant la instal·lació de l'aplicació. Permet definir els recursos utilitzats durant el desplegament, també permet afegir les anotacions necessàries per la compatibilitat amb altres aplicacions.

#### <span id="page-19-0"></span>**2.3.4. .helmignore**

El fitxer .helmignore conté tots els fitxers que no es volen incloure al *Chart* de Helm, és a dir, tots els fitxers que siguin especificats en aquest fitxer no s'inclouran al paquet de Helm. Això permet que arxius innecessaris o confidencials no siguin inclosos.

#### <span id="page-19-1"></span>**2.3.5. Imatge**

La imatge de l'aplicació no s'inclou al paquet de Helm, però és totalment necessària per poder desplegar una aplicació utilitzant un *Chart* de Helm.

La imatge acostuma a ser publicada pel fabricant de l'aplicació i conté tots els recursos mínims necessaris per poder definir l'aplicació.

En alguns casos, aquesta imatge no es llegeix de la publicada pel fabricant, sinó que es s'extreu d'un repositori privat propietat del client de l'aplicació.

## <span id="page-19-2"></span>**2.4. Git i GitLab**

GitLab [6] és un repositori de codi, que ofereix una interfície d'usuari, on es permet gestionar diversos projectes basat en el sistema de versions Git.

Git és *software* de gestió de versions pensat per augmentar l'eficiència en el desenvolupament de projectes, facilitant la col·laboració entre desenvolupadors i incrementant la compatibilitat entre versions. El seu propòsit principal es crear un registre amb tots els canvis realitzats en els diferents fitxers del codi.

Git permet treballar amb branques, les quals es creen com a còpies d'una principal, la branca *master*. Cada cop que es realitza un canvi al codi s'afegeix a Git *("git add")* i quan els canvis es volen pujar al repositori es crea un "*commit"*, on es pot afegir una descripció del canvi, per a que quedi registrat i s'executa un *"push"* cap al repositori.

Finalment, un cop realitzats i pujats tots els canvis a la nova branca, es crea un *merge request* contra la branca *master*. Durant el *merge request* es compara la nova branca amb la branca *master* i s'analitza la compatibilitat dels canvis realitzats. En cas de conflicte entre els canvis realitzats i la branca *master*, des de GitLab es poden resoldre els conflictes i finalment, pujar els canvis a la branca *master*.

D'altra banda, cada *commit* realitzat crea un registre de logs, fet que simplifica poder obtenir versions anteriors dels projectes i d'aquesta manera resoldre possibles errors en el codi.

## <span id="page-19-3"></span>**2.5. Ansible**

Ansible [7] és una eina *software* creada amb la finalitat d'automatitzar processos de configuració de servidors o equips de xarxa, entre d'altres. Es cataloga com una eina d'orquestració utilitzada principalment per administradors de sistemes i DevOps perquè facilita processos d'implementació

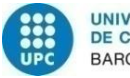

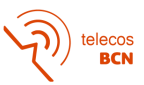

de canvis en configuracions d'equips, executant-los de manera centralitzada i reduint la possibilitat d'error.

Ansible resulta una eina interessant de cara a la gestió de xarxes de grans dimensions, on és poc eficient accedir als equips de manera individual per realitzar qualsevol canvi. Ansible permet crear inventaris on s'afegeixen tots els equips o servidors gestionats i es classifiquen per grups en funció del interessos dels administradors del sistema, per després poder llençar *playbooks* sobre tot el conjunt.

Per definir les diverses tasques a realitzar sobre un equip, s'utilitzen els *playbooks* d'Ansible. Ansible es connecta als diferents equips via el protocol SSH (Secure Shell), executa tots els canvis descrits al codi del *playbook* i , finalment, tanca la connexió. Per tant, tot equip administrat des d'Ansible ha de permetre accedir a través del protocol SSH.

Tant els playboooks com els rols d'Ansible són fitxers escrits en YAML. Però també es poden afegir scripts en Python per automatitzar tasques que no es poden descriure amb codi YAML.

En definitiva, algunes de les principals avantatges d'utilitzar Ansible per la gestió d'infraestructures de xarxes de grans dimensions són:

- Ansible proporcional un entorn molt intuïtiu, utilitza fitxers YAML per crear *playbooks* i permet segmentar-los en rols reutilitzables. A més, de proporcionar un inventari fàcil de gestionar.
- Ansible permet gestionar molts processos de manera centralitzada i automatitzada.
- Ansible facilita l'orquestració de tasques difícils d'executar, com pot ser implementar un nou servei a un grup de màquines.
- Ansible realitza els canvis de manera segura a través del protocol SSH que minimitza els riscos de seguretat.

A continuació, es presenten alguns del conceptes clau d'Ansible per poder realitzar el desenvolupant del projecte:

#### <span id="page-20-0"></span>**2.5.1.** *Playbooks*

El *playbooks* són scripts que s'acostumen a utilitzar per l'automatització de processos de configuració de tecnologies de la informació, com per exemple, la gestió d'equips de xarxa. Als *playbooks*, es descriu cada tasca a realitzar per assolir un objectiu de configuració sobre una varible *host* definida. Aquesta variable *host* pot ser un equip, un grup d'equips o tots els equips registrats a l'inventari d'Ansible.

Els *playbooks* estan formats per *Plays* que són els diferents passos a realitzar durant l'execució. És important respectar un ordre en la descripció dels *Plays*, ja que s'executen de manera seqüencial, tot i que, també és possible realitzar diverses execucions en paral·lel.

D'altra banda, una bona pràctica consisteix en segmentar els *playbooks* en rols que realitzin tasques molt més senzilles i concretes. D'aquesta manera s'evita repetir codi, es poden reutilitzar rols i facilita la comprensió del funcionament del *playbook*.

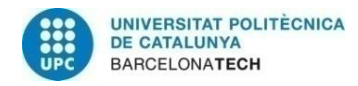

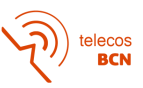

#### <span id="page-21-0"></span>**2.5.2. Rols**

Els rols a Ansible són scripts que s'encarreguen de realitzar tasques molt concretes de configuració sobre els *hosts*. És la principal manera de segmentar un *playbook* en diversos fitxers amb finalitats molt més concretes i facilita la possibilitat de reutilitzar-los en altres *playbooks*.

Els rols es creen amb l'objectiu de realitzar un canvi o obtenir un resultat i, per tant, ha d'incloure totes les accions per assolir-lo o pot crear dependències amb altres rols. Igual que als *playbooks*, els rols s'executen de manera seqüencial, per tant, influeix l'ordre en el que es descriuen les accions.

Però la diferència principal, entre els *playbooks* i els rols, consisteix en que els rols, encara que disposen de la informació necessària per ser executats de manera independent, no es possible ferho, sempre han de ser executats per un *playbook*. La causa de no poder executar directament un rol, és que no permet definir el *host*sobre el que s'aplica el el rol, per tant, provoca que el *playbook* sigui necessari.

#### <span id="page-21-1"></span>**2.5.3. Inventari**

L'inventari d'Ansible és el conjunt d'equips creats com a *hosts* a Ansible i sobre els quals pot realitzar canvis a través de *playbooks*.

L'inventari d'Ansible es defineix en un fitxer, anomenat *hosts*, on apareixen tots els equips donats d'alta. Aquests equips poden estar separats en grups per facilitar la seva administració, però cada equip pot pertànyer a més d'un grup i els *playbooks* es podran executar tant sobre equips concrets com sobre grups o inclús sobre tots els equips registrats

D'altra banda, a l'inventari es troba una carpeta anomenada group\_vars on al fitxer "*all"* es poden definir les variables que comparteixen tots els equips de l'inventari, com per exemple l'adreça *IP* dels servidors DNS. Això permet no tenir redundat el valor d'una variable compartida en tots els equips. Per seguretat, aquest fitxer acostuma a estar xifrat per una clau Vault.

A més, aquest format de fitxer també es pot aplicar sobre un grup de *hosts*, creant un fitxer amb el nom del grup i afegint les variables desitjades. D'aquesta manera les variables afegides en el fitxer només aplicaran sobre els equips per al fitxer *hosts* estiguin inclosos al grup respectiu.

Per últim, hi ha la carpeta *host\_vars*, al seu interior es pot trobar un fitxer per cada equip donat d'alta al fitxer *hosts*. Aquest fitxer conté les variables pròpies de l'equip, per exemple els sistema operatiu de l'equip, i també acostuma a estar xifrat en una clau Vault.

#### <span id="page-21-2"></span>**2.5.4. Ansible Vault**

Ansible Vault és una eina d'Ansible que permet conservar dades confidencials, com contrasenyes o claus privades. Amb Vault es poden xifrar les variables o fitxers de manera que no es pugui visualitzar el seu contingut. En cas de voler conèixer el valor d'una variable xifrada o el contingut d'un fitxer xifrat cal conèixer la clau Vault amb la que es va xifrar aquest contingut.

Acostumen a trobar-se variables o fitxers xifrats amb Vault als fitxers de variables d'inventari, tant als *group\_vars* com als *host\_vars*.

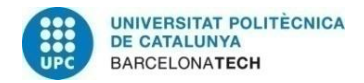

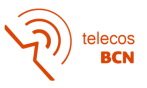

#### <span id="page-22-0"></span>**2.5.5. Ansible Galaxy**

Ansible Galaxy és un repositori de codi on s'emmagatzemen bàsicament, rols i col·leccions, que poden ser utilitzades als propis *playbooks*. Per poder realitzar alguns *playbook* és necessària una col·lecció, per exemple en el cas del equips de xarxa, en molts casos per poder executar comandes sobre els equips cal incloure la col·lecció del fabricant que es troba a l'Ansible Galaxy.

## <span id="page-22-1"></span>**2.6. AWX**

AWX [8] és un projecte *open-source* patrocinat per RedHat que proporciona una aplicació web creada per facilitar a l'usuari la gestió dels seus inventaris i *playbooks* d'Ansible. AWX proporciona una interfície gràfica on centralitzar i orquestrar tota la infraestructura de xarxa gestionada per l'usuari. A més, disposa d'una API REST i funciona a partir d'un motor de tasques basat en Ansible que permet programar les tasques a realitzar a partir de la interfície web.

En definitiva, les principal avantatges d'utilitzar AWX per executar Ansible són:

- AWX proporciona una plataforma centralitzada des d'on gestionar els *playbooks* i els inventaris.
- AWX permet visualitzar l'execució en el grau de detall que sigui convenient per l'usuari, fet que facilita la resolució d'errors.
- AWX permet programar tasques a realitzar de manera automàtica a través de la interfície web fàcilment.
- AWX permet realitzar control d'accessos basat en rols que proporcionen diversos privilegis en funció de l'usuari d'accés. Això resulta convenient de cara a delegar tasques a realitzar a altres equips, sense que tinguis privilegis d'administrador.

Per poder llençar *playbooks* amb AWX necessitem principalment conèixer els següents recursos:

#### <span id="page-22-2"></span>**2.6.1. Credencials**

L'apartat Credencials d'AWX és on ens permet configurar les credencials d'accés als equips finals contra els que s'executa el *playbook*.

En el cas d'equips de xarxa com *switches* o *routers* haurem de fer servir les seves credencials d'accés com a administrador, aquestes variables poden estar encriptades al fitxer *host\_vars*, aleshores utilitzarem com a credencial la contrasenya Vault que es fa servir per encriptar.

En canvi, en el cas d'executar els *playbooks* contra servidors Linux, la credencial per accedir haurà de contenir la clau SSH i l'usuari d'accés a la màquina. Finalment, en el cas de Windows, afegirem l'usuari i la contrasenya d'accés.

#### <span id="page-22-3"></span>**2.6.2. Projectes**

L'apartat de Projectes d'AWX ens permet indicar on es troba ubicat el nostre projecte d'Ansible, és a dir, on es troben els fitxers de configuració del nostre inventari, on estan descrits els *playbooks* i rols… Una de les opcions més comuns per definir projectes d'Ansible es utilitzar Git.

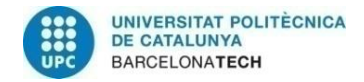

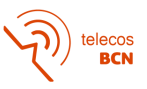

#### <span id="page-23-0"></span>**2.6.3. Inventari i** *Hosts*

A l'apartat Inventari de AWX és on es defineixen els diferents inventaris d'equips sobre els que es poden executar els *playbooks*. En aquest apartat podem trobar una finestra on es troben tots els *hosts* creats ja siguin servidors o equips de xarxa. També, podem trobar una altra finestra on estan descrits tots els grups de *hosts* que tenim definits al nostre inventari.

#### <span id="page-23-1"></span>*2.6.4. Templates*

En aquest apartat es on es tria el *playbook* a executar, el projecte d'Ansible que volem utilitzar, l'inventari sobre el qual s'executarà el *playbook* i les credencials necessàries per accedir al *hosts* destí. A més, podem modificar altres variables de l'execució, com el temps d'espera, el número d'intents d'execució o el variables definides al *playbook* que volem modificar.

#### <span id="page-23-2"></span>**2.6.5. Organitzacions**

Les organitzacions d'AWX són objectes creats amb la finalitat de facilitar la gestió de l'aplicació de manera organitzada. Es tracta d'una manera lògica d'agrupar *playbooks*, inventaris, equips i plantilles.

## <span id="page-23-3"></span>**2.7. Altres conceptes teòrics**

En aquest apartat s'introdueixen altres conceptes teòrics també necessaris per la lògica del desenvolupament del projecte.

#### <span id="page-23-4"></span>**2.7.1. Clúster de Kubernetes**

Els Clústers de Kubernetes són un conjunt de màquines virtuals o físiques, anomenades nodes, que treballen com si fossin una sola màquina. Els clústers són necessaris per poder aprofitar tots els avantatges que proporciona Kubernetes, ja que ens permet desplegar aplicacions sense haver de vincular-les a màquines concretes. Aquest fet proporciona gran escalabilitat a les aplicacions i millor eficiència en l'assignació de recursos.

Els clústers estan formats per dos tipus de nodes: els nodes *masters* I els nodes *workers*.

Els nodes *master* són els encarregats de l'administració del clúster, s'ocupen de l'estat del clúster o de decidir quan s'executa una aplicació i sobre quin node *worker* ho realitza. Per realitzar aquest tipus de decisió, es necessari que el número de nodes *master* d'un clúster sigui imparell i existeixi com a mínim un.

Els nodes *workers* són els encarregats d'executar les tasques i aplicacions que els nodes *master* els indica. Ha d'existir com a mínim un node *workers* per poder tenir un clúster de Kubernetes.

#### <span id="page-23-5"></span>**2.7.2. Calico**

Per poder desplegar diverses aplicacions en un clúster i que aquestes no tinguin visibilitat entre elles s'apliquen les polítiques de xarxa.

Per defecte, a Kubernetes cada cop que es crea un pod se li assigna una adreça *IP* que fa que aquest pod sigui accessible com un a màquina virtual, aquesta adreça *IP* s'assigna a partir d'un *pool* d'adreces *IP* que té associat al clúster per defecte.

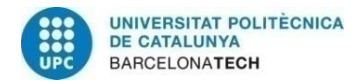

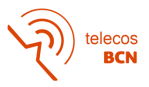

Calico [9] és l'eina que permet crear un model *Container Network Interface* a Kubernetes i aïllar les aplicacions. És a dir, Calico s'encarrega de configurar la xarxa de cada contenidor quan es creat i garantitza que es compleixen els seus requisits de xarxa i seguretat.

Les polítiques de seguretat de Calico es poden aplicar tant sobre pods, sobre adreces *IP* o sobre *namespaces* i permeten diverses accions com: *allow, deny, log*...

#### <span id="page-24-0"></span>**2.7.3. Rancher**

Rancher [10] és una eina *software* que permet l'administració de clústers de Kubernetes. Facilita tant la gestió dels clústers existents com la creació de nous. Rancher proporciona una interfície web on podem veure els diferents clústers, el *namespaces* i els recursos assignats a cada clúster.

#### <span id="page-24-1"></span>**2.7.4. Balancejador de càrrega**

El balancejador de càrrega ens permet distribuir el trànsit entre els clients i els servidors. S'utilitza per definir els diversos serveis que s'ofereixen des d'un aglutinador (servidor virtual) a partir de polítiques. A més, es pot definir quines adreces *IP* tenen accés a cada servei i quines adreces *IP* o *pools* de *IP*s responen al servei i per quins ports. També permet crear servidors virtuals dedicats a una única aplicació, sense necessitat de ser inclosos a un aglutinador.

Inclús ens permet crear redireccions URL i afegir el monitor i el certificat SSL de l'aplicació. En alguns casos, interessa que un mateix servei segons els directori en el que es trobi el client responguin *pools* de *IP*s diferents, aquest procés es pot definir al balancejador de càrrega.

#### <span id="page-24-2"></span>**2.7.5. DNS**

Per poder oferir un servei a partir del balancejador de càrrega és necessari que aquest estigui donat d'alta a DNS. En el cas de tenir un servidor virtual dedicat, es crea un registre tipus A (*host*) a DNS on s'assigna el nom del servei a la seva adreça *IP*. En canvi, quan el servei es troba inclòs a un aglutinador, cal registrar el servei com un Canonical Name (CNAME) del servidor virtual que fa la funció d'aglutinador.

#### <span id="page-24-3"></span>*2.7.6. Bastion Host*

Un *bastion host* és un equip que es troba situat entre la xarxa que pretén protegir i l'exterior. La seva finalitat principal és oferir protecció i seguretat a la xarxa i als equips que hi ha connectats a ella. El *bastion host* filtra tot el transit d'entrada i de sortida a la xarxa, actuant de "*proxy*" permetent i denegant connexions. D'aquest manera redueix la possibilitat que els equips connectats a la xarxa protegida puguin patir amenaces de l'exterior.

#### <span id="page-24-4"></span>**2.7.7. Monitorització**

La monitorització és un servei que ens permet conèixer l'estat de l'aplicació en tot moment. Podem monitoritzar les aplicacions a partir d'alarmes, de gràfiques…

En aquest cas, per la monitorització d'una aplicació desplegada a Kubernetes, es monitoritza l'adreça *IP* a partir de la qual s'ofereix el servei i quan aquesta adreça deixa de respondre al servei de monitorització es genera una alarma que informa de que el servei ha caigut i, per tant, segurament l'aplicació no estigui funcionant.

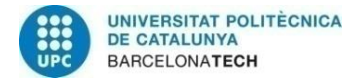

# <span id="page-25-0"></span>**3. Desenvolupament del projecte**

Aquest apartat es dedica a l'explicació del desenvolupament del projecte, justificant els pasos seguits per arribar als resultats obtinguts.

## <span id="page-25-1"></span>**3.1. Requeriments pel desplegament**

Per poder desplegar aplicacions a Kubernetes es necessari de disposar d'un clúster. En el cas d'aquest projecte utilitzarem un clúster preparat per desplegar aplicacions en entorn de preproducció, ja que ens permet realitzar proves i desplegament sense provocar afectació en cap dels serveis que tenim en producció pels clients.

En el nostre cas es tracta d'un clúster només destinat per la preproducció del departament de Infrastructure Engineering (IE) de l'empresa UPCnet. El clúster el formen tres nodes *master* i cinc nodes *workers*.

Quan es va crear el clúster tenia instal·lat kubectl i calico, eina que més endavant farem servir per realitzar configuracions que no es poden fer amb kubectl. També va ser necessari instal·lar l'eina Helm al clúster per poder desplegar AWX a partir del paquet Helm.

Com a bones pràctiques no s'aconsella treballar directament sobre els nodes *master*, ni realitzar canvis. Per tant, com a normativa del departament per realitzar desplegaments a Kubernetes, hem de configurar-nos en local els clients que necessitem per referir-nos al clúster.

Es recomanable instal·lar els clients en la mateixa versió que es troben al clúster o semblant. En el meu cas, vaig instal·lar els següents paquets:

- Kubectl v1.23.8
- $\bullet$  Calico v3.24.3
- $\bullet$  Helm v3.9.4

A més, per comoditat de cara a no haver d'estar canviant d'entorn cada cop que canviem de clúster, vaig configurar uns alies que fan referencia als diferents clients utilitzats en cada clúster amb les versions compatibles pertinents.

- **Kubelee:** és el alies que farem servir per referir-nos a l'eina Kubectl al clúster de preproducció de IE.
- **Callee:** és el alies que farem servir per referir-nos a l'eina Calicoctl.
- **Hlee:** és el alies que farem servir per referir-nos a l'eina Helm.

Per tant, a partir d'aquest punt totes les ordres executades es realitzaran en local i utilitzant els àlies indicats.

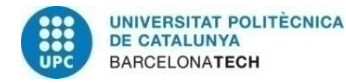

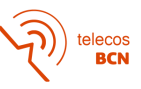

## <span id="page-26-0"></span>**3.2. Estructura desplegament l'AWX**

A continuació es mostra un diagrama del funcionament de l'estructura de l'aplicació que es desplegarà, on es mostren també les diferents tecnologies implicades:

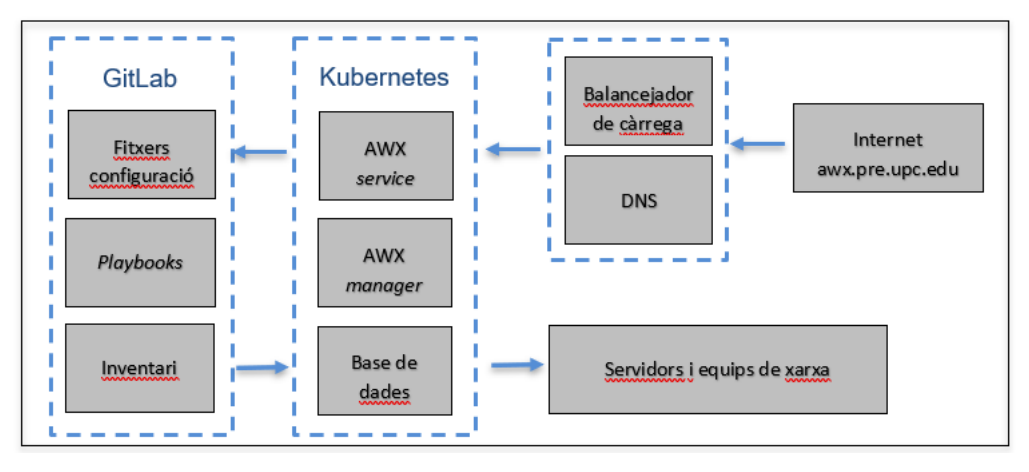

**Figura 3.1**: Estructura AWX

## <span id="page-26-1"></span>**3.3. Instal·lació de l'AWX**

Per desplegar l'aplicació d'AWX a Kubernetesfarem servir el paquet helm anomenat **awx-operator [11]**. Aquest paquet es troba allotjat a un repositori de Github i està format per tots el fitxer necessaris en un paquet Helm esmentats a l'apartat 2.3.

Ens baixarem el paquet del repositori en un directori local per poder editar els fitxers que considerem necessaris i després aplicar-los al nostre clúster per instal·lar l'aplicació.

Primerament, crearem un *namespace* al clúster destinat al desenvolupament d'aquest projecte. El *namespace* s'anomenarà **awx-pre**. Per crear-lo farem servir la següent ordre:

kubelee create namespace awx-pre

I amb la següent ordre podem llistar tots els *namespaces* creats al clúster:

kubelee get namespaces

A continuació, afegirem un nou repositori a helm anomenat **awx-operator,** que apunta al path on es troba allotjat el projecte, i actualitzarem el repositori del "awx-operator" *chart*:

```
hlee repo add awx-operator 
hlee repo update
```
Amb la següent ordre podem llistar tots els *charts* que es troben en un repositori (awx-operator, en aquest cas): hlee search repo awx-operator

Finalment, instal·larem tots els fitxers del *Chart* de Helm al *namespace* que hem creat per dedicar al projecte, aplicant el fitxer *values-pre.yaml*, que és el fitxer que ens permet personalitzar el desplegament. Per instal·lar el *Chart* farem servir la següent ordre: hlee install awx awx-operator/awx-operator -n awx-pre -f values-pre.yaml

Si tot el desplegament es pot realitzar correctamente, obtindrem un resultat com el següent: Release "awx" has been upgraded. Happy Helming! NAME: awx

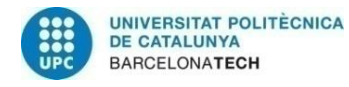

LAST DEPLOYED: Mon Jan 9 14:38:51 2023 NAMESPACE: awx-pre STATUS: deployed REVISION: 1 TEST SUITE: None NOTES: AWX Operator installed with Helm Chart version 1.0.0

A partir d'aquest punt, podem veure que al *namespace* awx-pre s'han creat tres pods: el *service*, el *manager* i el pod de postgres que conté la base de dades. Amb la següent ordre poderm veure els pods creats al clúster i l'adreça *IP* assignada a cada pod i el node *worker* en el que s'està executant (NODE):

kubelee get pods -n awx-pre -owide

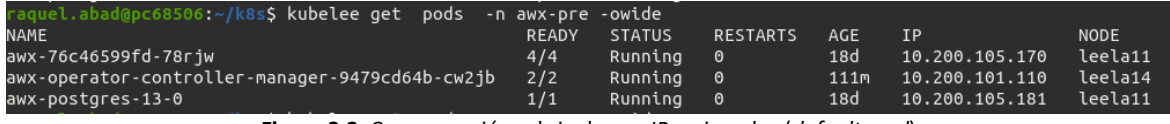

**Figura 3.2**: Comprovació pods i adreces *IP* assignades (*default pool*)

Fins a aquest punt les adreces *IP* assignades a cada pod son triades d'un *default* calico ip *pool* configurat per defecte al clúster. Cada cop que un dels pods es reinicia l'adreça *IP* canvia i el node *worker* on s'executa el pod també pot variar.

A més, si visualitzem el script que defineix *l'endpoint* podem veure per quin port s'accedeix al servei.

Per comprova que tot es troba desplegat correctament, podem intentar accedir a la interfície web de l'AWX a través de l'adreça *IP* que té el pod de servei en aquest moment, amb la següent URL en el cas anterior: *https://10.200.105.170:8052* i ens ha de carregar la pàgina principal d'AWX.

## <span id="page-27-0"></span>**3.4. Configuració credencials admin**

Un dels primers passos necessaris per poder comprovar que l'aplicació s'ha desplegat correctament és crear un usuari administrador, per poder accedir via web com s'ha especificat a l'apartat anterior.

Per defecte, el *values.yaml* aplicat per l'awx-operator ens defineix un usuari admin, ja que és el valor per defecte de la variable admin\_user. Però per crear una contrasenya per aquest usuari, cal crear un *secret* a kubernetes amb el nom awx-admin-password.

Aquest dos valors són els que agafarà l'objecte AWX desplegat al clúster per obtenir unes credencials d'accés amb l'usuari administrador.

## <span id="page-27-1"></span>**3.5. Configuració del fitxer** *values.yaml*

Com s'ha explicat a l'apartat 2.3.3. el fitxer *values.yaml* ens permet personalitzar l'aplicació segons els criteris i recursos necessaris. A part d'incloure l'usuari administrador per defecte, com s'ha explicat a l'apartat anterior, podem redefinir molts dels paràmetres.

Un dels paràmetres més importants del *values.yaml* és la definició de la imatge a partir de la qual es desplegarà l'aplicació. Com s'explica a l'apartat 2.3.5, la imatge proporciona els recursos mínims necessaris per desplegar l'aplicació.

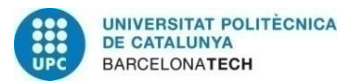

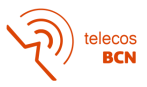

Al fitxer *values.yaml* s'ha d'indicar el directori on es troba la imatge. En aquest cas, al paràmetre imatge de fitxer *values.yaml* li assignem el valor quay.io/ansible/awx, i al paràmetre image\_version el valor latest. Això implica que aquesta aplicació es desplegarà sobre la última imatge publicada pel repositori oficial del fabricant d'AWX.

Un altre del segments importants del fitxer *values-pre.yaml* és on es defineix la base de dades. En aquest apartat, principalment es defineixen els recursos dedicats al pod de postgres que conté la base de dades. Podem limitar tant els recursos de CPU, com de RAM, com d'emmagatzematge.

Finalment, al *values-pre.yaml* s'han definit els recursos destinats a la interfície web, al motor de tasques i als execution enviroments.

Es pot veure l'script final del fitxer *values-pre.yaml* al l'annex 1.

## <span id="page-28-0"></span>**3.6. Aplicació de les polítiques de xarxa**

Com s'ha comentat a l'apartat 2.2.4. les polítiques de xarxa de Kubernetes permeten o deneguen la connectivitat entre pods, *namespaces* o rangs d'adreces *IP*. En aquest cas, hem utilitzat *les*  polítiques de xarxa de Calico, ja que s'encarrega de la gestió de tota la apart de xarxa al clúster.

Per el desplegament d'aquesta aplicació, només es necessari que els pods del la pròpia aplicació es puguin veure entre si. Per aquest motiu la política de xarxa aplicada, permet el tràfic entre els diferents pods del *namespace*. L'script de la política de xarxa aplicada és el següent:

```
apiVersion: projectcalico.org/v3
kind: NetworkPolicy
metadata:
 name: allow-intra-ns-traffic-awx-pre
 namespace: awx-pre
spec:
 order: 301
 ingress:
  - action: Allow
    source:
      namespaceSelector: kubernetes.io/metadata.name == "awx-pre"
    destination: {}
```
Aplicat amb l'ordre:

callee apply -f net-pol.yaml

Per visualitzar les polítiques de xarxa aplicades podem utilizar l'ordre següent:

callee get networkpolicy -n awx-pre

## <span id="page-28-1"></span>**3.7. Assignació** *pool* **d'adreces** *IP*

Com s'ha comentat anteriorment, als pods se'ls assigna una adreça *IP* lliure un *pool* d'adreces *IP* assignat per defecte al clúster. En el cas que l'aplicació necessiti accedir a servei externs es necessari que el *pool* d'*IP*s que se li poden assignar als pods estigui més limitat.

A conseqüència d'haver de crear *pools* de dimensions més reduïdes, s'utilitzen els *Ippools* de Calico. Ens permeten assignar a les aplicacions *pools* més reduïts i d'aquesta manera només cal obrir accés a un servei extern des de unes adreces *IP* concretes.

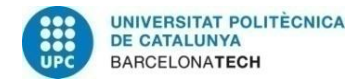

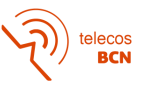

L'script per crear un *pool* de Calico segueix el següent format:

```
apiVersion: projectcalico.org/v3
kind: IPPool
metadata:
 name: infrastructureenginering-awx-operator-pre-pool
spec:
 blockSize: 30
 cidr: 10.200.112.80/30
 ipipMode: Never
 natOutgoing: false
 nodeSelector: all()
 disabled: false
 vxlanMode: Never
```
En aquest recurs es defineixen les adreces *IP* que poden ser utilitzades per l'objecte que té assignat el *pool*. Com es pot observar en aquest cas es tracta d'un *pool* de quatre *IP*s que implica el rang 10.200.112.80/30. És necessari reservar aquestes adreces al DNS per evitar que per error siguin utilitzades per un altre servei.

Segons el format i els *templates* de l'aplicació a desplegar, es pot aplicar el *pool* d'adreces *IP* de Calico a nivell de *deployment* o a nivell de *namespace* a partir de les *annotations* de l'objecte.

En el cas de l'awx-operator, el *templates* no permetien afegir una *annotation* per assignar el *pool* de calico, per tant, ha estat assignat a nivell de *namespace*.

Per poder editar el fitxer que defineix el *namespace* ho podem fer amb l'ordre:

```
kubelee edit namespace awx-pre
```
Cal afegir a l'apartat d'*annotations* el paràmetre cni.projectcalico.org/ipv4pools i assignar el *pool* que hem creat anteriorment, com es mostra a continuació:

```
kind: Namespace
metadata:
  annotations:
    cni.projectcalico.org/ipv4pools: '["infrastructureenginering-awx-operator-
pre-pool"]'
```
A continuació cal reiniciar tots els pods amb l'ordre:

kubelee delete pods -n awx-pre <pod\_name>

I quan es torni a crear el pod se li assignarà una adreça *IP* del *pool* definit. Podem comprovar que els canvis s'han aplicat correctament amb:

```
kubelee get pods -n awx-pre -owide
```

| raquel.abad@pc68506:~/awx/awx-operator/templates <b>\$ kubelee get pods -n awx-pre -owide</b> |       |               |                      |                  |               |             |
|-----------------------------------------------------------------------------------------------|-------|---------------|----------------------|------------------|---------------|-------------|
| <b>NAME</b>                                                                                   | READY | <b>STATUS</b> | RESTARTS             | AGE              | <b>TP</b>     | <b>NODE</b> |
| awx-76c46599fd-w22tl                                                                          | 4/4   |               | Running 2 (116m ago) | 121 <sub>m</sub> | 10.200.112.80 | leela14     |
| awx-operator-controller-manager-9479cd64b-wss4l                                               | 2/2   | Runnina       | - 0                  | 121m             | 10.200.112.81 | leela14     |
| awx-postgres-13-0                                                                             | 1/1   | Runnina       | - 0                  | 120m             | 10.200.112.82 | leela13     |

**Figura 3.3:** Comprovació pods i adreces *IP* assignades

En la Figura 3.3 podem comprovar que les adreces *IP* assignades als tres pods pertanyen al *pool* que hem creat.

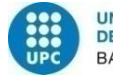

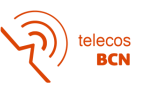

## <span id="page-30-0"></span>**3.8. Integració del servei amb el balancejador**

Per fer servir els balancejadors corporatius per publicar serveis s'han desplegat als clústers de Kubernetes uns controladors que s'encarreguen d'autodescobrir els serveis estàndard HyperText Transfer Protocol (HTTP) o Hypertext Transfer Protocol Secure (HTTPS) a publicar, generar la configuració necessària i connectar amb els balancejadors per aplicar-la.

Cada grup de controladors disposa de dos servidors virtuals un per al protocol HTTP, que escolta el port 80, i l'altre per al protocol HTTPS, que escolta el port 443. D'altra banda, els controladors venen aprovisionats amb un servidor virtual SSL de tipus *wildcard* que només és compatible amb les aplicacions que disposen d'un nom amb domini \*.pre.upc.edu o \*.upc.edu.

A més, al fitxer de configuració del Ingress podem afegir anotacions per definir les adreces *IP* que poden accedir al servei, indicar l'adreça *IP* del servidor virtual a utilitzar, configurar que el tràfic HTTP sigui permès en serveis HTTPS, definir un monitor pels *endpoints* del servei o redirigir el tràfic HTTP a HTTPS, entre d'altres.

En el cas de l'AWX, si observem el fitxer de configuració del servei, podem observar que s'ofereix per HTTP a través del port 80, però a *l'endpoint* s'accedeix pel port 8052 del pod. Tota aquesta estructura lògica és la que s'ha de definir al fitxer ingress.yaml.

El nom d'aplicació assignat és **awx.pre.upc.edu**. Aquest nom segueix les especificacions anteriors, ja que el nom segueix el patró de serveis de preproducció (\*.pre.upc.edu) i, per tant, permet aplicar el certificat *wildcard* SSL. A més, segons el *service*, s'accedeix pel protocol HTTP, podem utilitzar els servidors virtuals estàndard.

Les configuracions escollides per definir el fitxer *ingress* són les següents:

- Indicarem el controlador que ha de gestionar l'entrada de tràfic.
- Utilitzarem el certificat SSL *wildcard* de \*pre.upc.edu.
- Utilitzarem un monitor HTTP/1.1. (HTTP bàsic)
- Només està permès el tràfic des del rang d'adreces *IP* assignat al departament d'Infrastructure Engineering.
- Deixarem activada la redirecció de tràfic del protocol HTTP al protocol HTTPS, per seguretat.
- Deixarem desactivat l'accés de tràfic HTTP cap a HTTPS.
- Definirem el nom de l'aplicació, en aquest cas, awx.pre.upc.edu
- Seleccionarem el *service* que respon al *host* triat, per l'AWX el *service* és *awx-service* pel port 80.

El fitxer de configuració *Ingress* final tindrà l'estructura següent:

```
apiVersion: networking.k8s.io/v1
kind: Ingress
metadata:
 annotations:
    ingress.kubernetes.io/allow-http: "false"
    ingress.kubernetes.io/ssl-redirect: "true"
    kubernetes.io/ingress.class: f5-eines-pre-ie-pre
    nginx.ingress.kubernetes.io/proxy-connect-timeout: "30"
    nginx.ingress.kubernetes.io/proxy-read-timeout: "1800"
    nginx.ingress.kubernetes.io/proxy-send-timeout: "1800"
    nginx.ingress.kubernetes.io/ssl-redirect: "true"
```
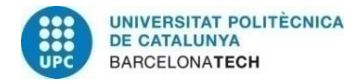

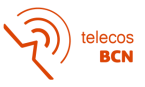

```
virtual-server.f5.com/clientssl: '[ { "bigIpProfile":
"/Common/ssl_WILDCARD_.pre.upc.edu"}
      ]'
    virtual-server.f5.com/health: '[{"path":"awx.pre.upc.edu/", "send":"GET /
HTTP/1.1",
      "interval":5, "timeout":10}]'
    virtual-server.f5.com/whitelist-source-range: 10.6.130.0/25
  labels:
    app: awx
 name: awx
 namespace: awx-pre
spec:
 rules:
  - host: awx.pre.upc.edu
   http:
      paths:
      - backend:
          service:
            name: awx-service
            port:
              number: 80
        path: /
        pathType: ImplementationSpecific
```
Finalment, caldrà donar d'alta al DNS el *host* awx.pre.upc.edu com a CNAME del servidor virtual que escolta el port 443. Per comprovar, que el *host* es troba correctament creat al DNS, podem executar l'ordre:

nslookup awx.pre.upc.edu Non-authoritative answer: awx.pre.upc.edu canonical name = vs-147-83-236-106.pre.upc.edu.

Si accedim al balancejador , podem comprovar que el servei ha estat autodescobert correctament, i s'han aplicat totes les configuracions definides.

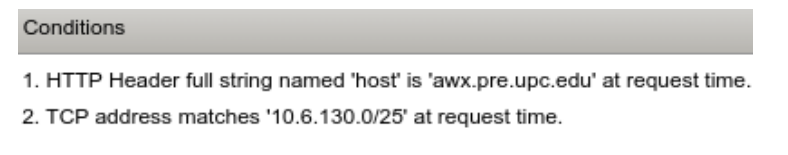

**Figura 3.4**: Comprovació integració balancejador

En definitiva, podem accedir al servei a partir de l'URL: [https://awx.pre.upc.edu](https://awx.pre.upc.edu/) des de qualsevol adreça *IP* del rang permés a l'*Ingress*. I ens mostrarà una pantalla com la mostrada a la Figura 3.5:

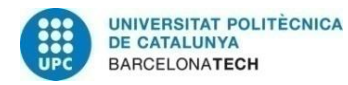

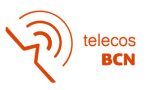

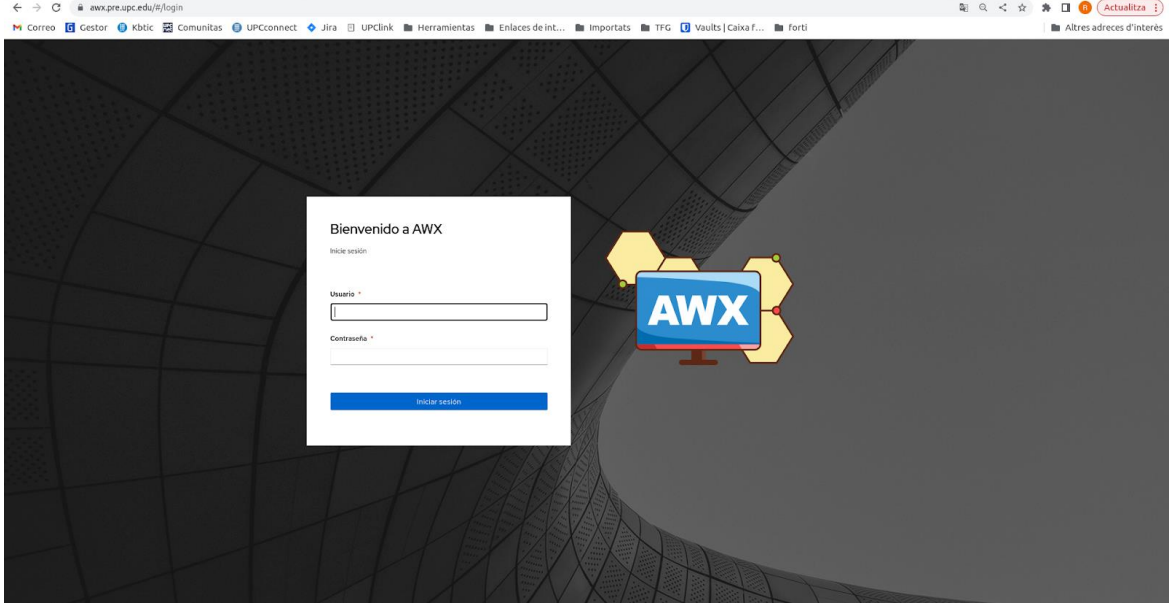

**Figura 3.5**: Pantalla *login* AWX

I podem accedir a la pantalla principal amb les credencials d'admin definides a l'apartat 3.4:

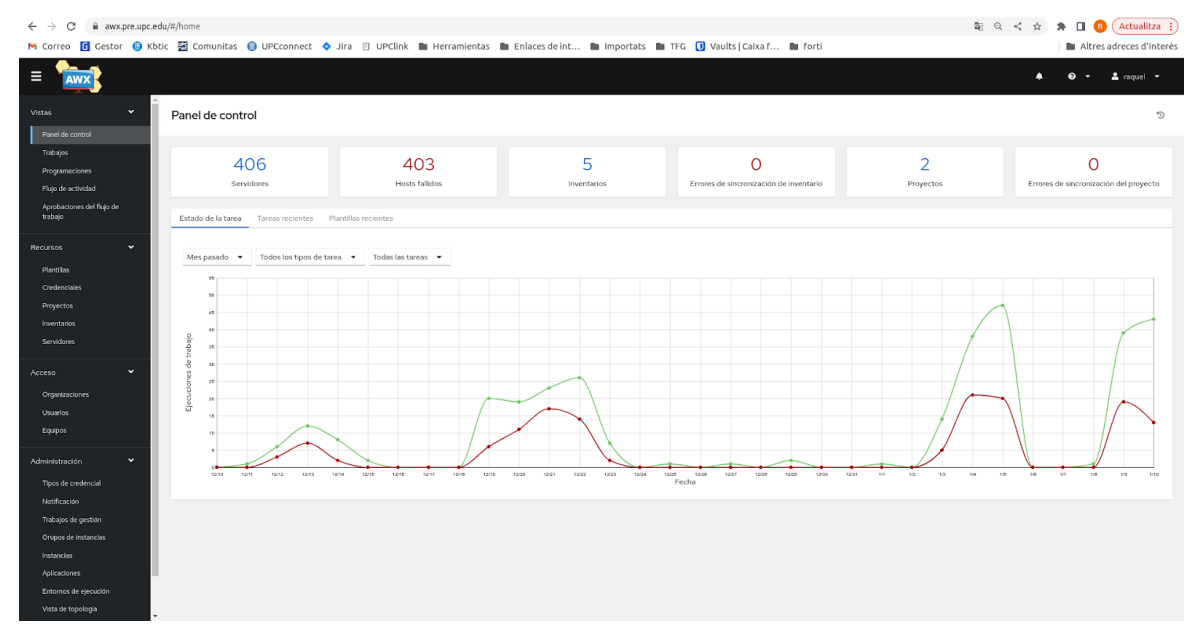

**Figura 3.6:** Pantalla principal AWX

## <span id="page-32-0"></span>**3.9. Monitorització**

Un cop tenim autogenerat el *pool* al balancejador es pot començar a monitoritzar, així quan el pod de servei caigui ens arribarà una alarma informant de que el servei ha caigut i podrem minimitzar el temps d'afectació. En el nostre cas, fem servei un a eina de monitorització anomenada Centreon.

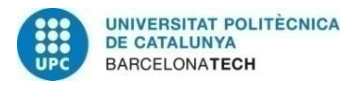

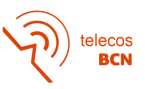

## <span id="page-33-0"></span>**3.10. Integració d'AWX amb el projecte de GitLab**

Un cop es desplega correctament l'aplicació a Kubernetes i es pot accedir a la seva interfície web, és possible configurar els diferents objectes que utilitza AWX per llençar *playbooks*.

A AWX no es poden crear fitxers amb les descripcions dels *playbooks* ni dels rols. Tota aquesta configuració ha d'estar creada en un projecte al qual AWX pugui accedir i realitzar sincronitzacions per després executar-los contra els equips de l'inventari.

En aquest cas, s'ha decidit utilitzar un projecte de GitLab. En aquest projecte, trobem definits tots els *playbooks*, rols, *hosts* de l'inventari i variables respectives i fitxers de configuració que el formen.

Perquè AWX pugui accedir al projecte de GitLab se li ha creat un usuari, en aquest cas usuari.awx, amb accessos al projecte sol·licitat. Usuari.awx utilitza la seva clau Rivest, Shamir i Adleman (RSA) per connectar-se a GitLab i desarregar el projecte del path pertinent.

La configuració del projecte per accedir al repositori GitLab és la següent:

District the contract of the

 $\sim$ 

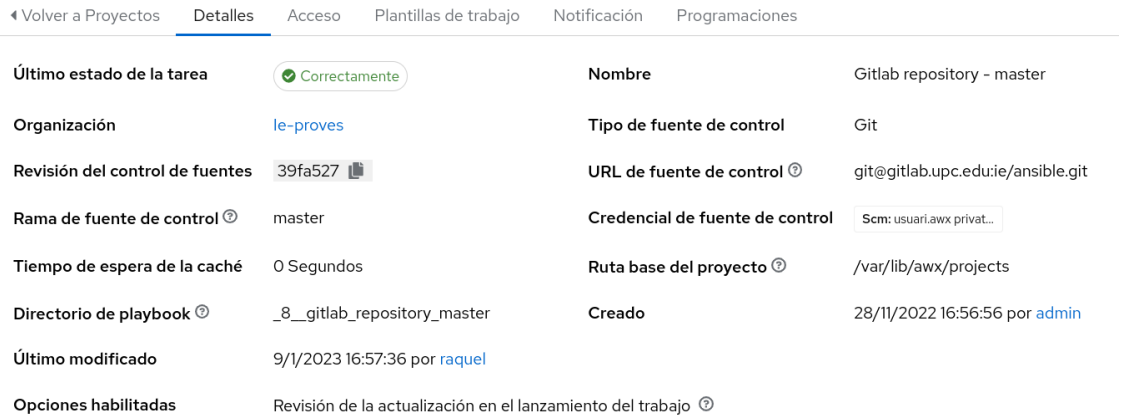

**Figura 3.7:** Configuració projecte AWX

Per poder accedir a GitLab , al projecte se li assigna una credencial de tipus "font de control" que conté la clau privada d'usuari.awx. Un cop realitzada la sincronització del projecte, es pot observar que al crear un *template* a l'apartat d'escollir *playbook*, s'obre un desplegable amb tots els *playbooks* disponibles al projecte.

En canvi, en relació a l'inventari, a AWX si que es poden crear inventaris manualment, simplement consisteix en crear un inventari nou, assignar els *hosts* respectius i les variables pertinents. A partir d'aquest moment es podien executar *playbooks* sobre aquest inventari. Però aprofitant que el projecte de GitLab ja conté fitxers que descriuen tot l'inventari, resulta més eficient descarregarlo.

Un dels avantatges que proporciona l'inventari d'AWX és que se li pot definir una font que apunti al projecte d'accés a GitLab, explicat anteriorment, i triar el fitxer *hosts* que defineix l'inventari. D'aquesta manera quan es sincronitza l'inventari, AWX descarregarà tots els *hosts* amb les seves variables, les variables globals de l'inventari i la classificació per grups dels *hosts*, segons la definició del fitxer *hosts*.

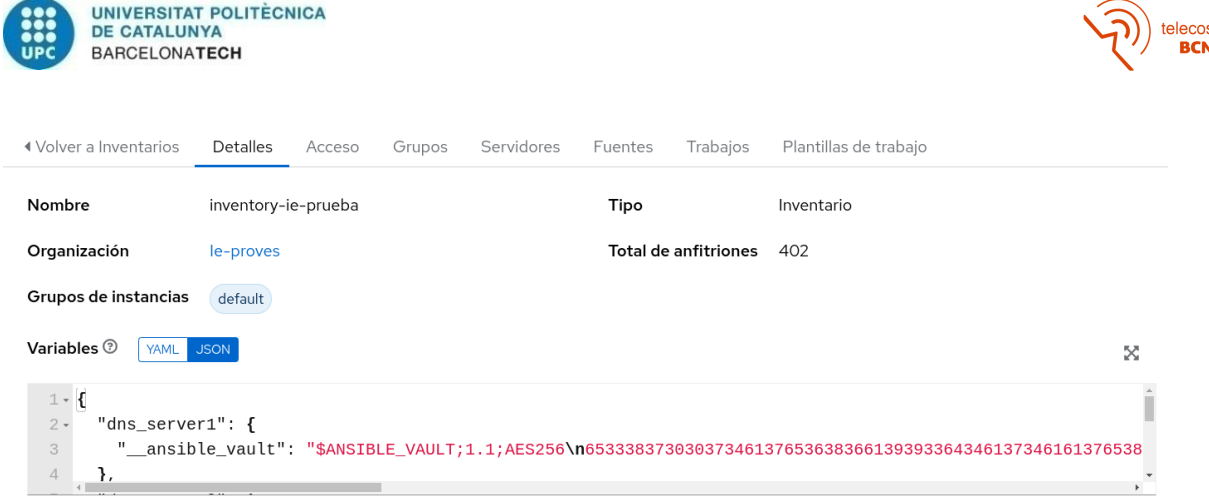

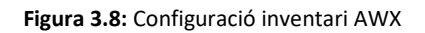

## <span id="page-34-0"></span>**3.11. Desenvolupament de** *playbooks*

En aquest punt s'explicarà com desenvolupar un *playbook*. Per realitzar proves s'han triat dos *playbooks* sencills llençats sobre dos entorns diferents.

En el primer cas, es tracta d'un *playbook* que accedeixi a un equip de xarxa, un *switch*, i extregui la informació hardware sol·licitada al *playbook*.

En el segon cas, consisteix en un *playbook* que accedeixi a un servidor Ubuntu i defineixi un directori nou. Per comprovar que s'executa correctament s'accedirà al servidor i es comprovarà que el directori ha estat creat.

#### <span id="page-34-1"></span>**3.11.1.***Playbook* **executat sobre un** *switch*

A causa de que la infraestructura de xarxa del campus està formada per equips Cisco i Dell i volem que aquest *playbook* es pugui executar sobre qualsevol equip, s'ha definit el *playbook* a partir de dos rols.

Quan el sistema operatiu sigui Cisco s'executarà el rol cisco\_version i quan el sistema operatiu sigui Dell s'executarà el dell\_version. Aquest condicionants es defineixen a partir de la paraula clau "*when*". També caldrà definir el nom de la tasca que s'està realitzant i els *hosts* sobre els que s'executa.

En aquest cas, la variable *hosts* està configurada de manera que si quan es llença el *playbook* a la variable se li assigna un valor concret, es llença contra aquest *host*, sinó contra tots els *hosts* de l'inventari assignat al *template*. La resta de variables que pertanyen al *host* estaran definides al fitxer *host\_vars* corresponent.

Exemple del *playbook*:

```
---
- name: Configuracion de VLAN en interfaces Cisco/Dell
 hosts: "{{ host | default('all') }}"
 connection: network_cli
 rols:
   - { role: cisco_version, when: ansible_network_os == ("ios")}
   - { role: dell version, when: ansible network os == ("dellos6")}
```
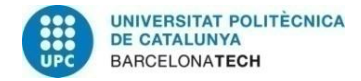

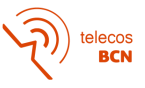

Exemple del rol pels equips Cisco:

```
---
- name: "Recolectando informacion de la version en equipos Cisco..."
 ios_facts:
   gather_subset:
      - hardware
 register: cisco_version
- name: "Mostrando la informacion"
 ansible.builtin.debug:
   msg:
   - "Nombre del equipo: {{ ansible_net_hostname }}"
    - "Modelo: {{ ansible_net_model }}"
   - "Imagen instalada: {{ ansible_net_image }}"
   - "Version de la imagen: {{ ansible_net_version }}"
    - "Serial Number: {{ ansible_net_serialnum }}"
```
#### <span id="page-35-0"></span>**3.11.2.***Playbook* **executat sobre un servidor**

En aquest cas, ja que AWX està pensat per la gestió de la infraestructura de xarxa i aquest *playbook* s'ha creat amb l'objectiu de realitzar proves, es tracta d'un *playbook* molt senzill que no fa servir rols i s'aplica sobre tots els *hosts* de l'inventari escollit al *template*. L'únic paràmetre a triar és el nom del nou directori. Exemple del *playbook*:

```
---
- name: file module demo
 hosts: all
 tasks:
    - name: Creating a directory
      ansible.builtin.file:
        path: "/tmp/{{ mydir }}"
        state: directory
```
## <span id="page-35-1"></span>**3.12. Habilitar accessos**

L'últim pas per poder llençar els *playbooks* contra els diferents equips consisteix en obrir els accessos necessaris per a que les adreces IP assignades als pods que es creen per executar els *playbooks* puguin arribar als equips finals.

En el cas del equips de xarxa, s'ha d'obrir accés per aquesta adreça *IP* a les *access-list* de gestió. En canvi, per als servidors l'accés s'ha d'obrir a través del tallafocs.

## <span id="page-35-2"></span>**3.13. Altres configuracions d'AWX**

AWX proporciona altres opcions que no han estat utilitzades durant la realització del projecte però que resulten útils a l'hora d'aplicar-lo en una empresa.

AWX permet separar els inventaris, els *playbooks* i el projectes per organitzacions. A més permet crear usuaris i equips, de manera que s'assignin a una organització, i el permisos que tinguin depenguin del rang d'usuari.

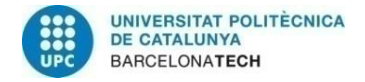

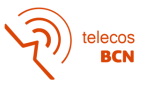

# <span id="page-36-0"></span>**4. Resultats**

En aquest apartat s'exposaran els diversos resultats extrets a partir dels diferents procediments explicats durant l'apartat 3 i es comprovaran i demostraran amb imatges que els resultats són els esperats i, per tant, el procediment funciona correctament.

## <span id="page-36-1"></span>**4.1. Desplegament de l'aplicació**

Es tracta del primer resultat obtingut a partir del correcte desplegament de l'aplicació al clúster de Kubernetes. Podem comprovar que els diferents pods s'han desplegat correctament i s'han creat els *services* i *endpoints* necessaris. També es pot observar que la interfície web funciona, es mostren les diferents pestanyes i les credencials creades per l'usuari admin són vàlides.

D'altra banda, podem comprovar que les polítiques de xarxa i el fitxer *Ingress* s'han aplicat correctament i que se li han assignat les adreces IP, corresponents al *pool* de Calico, als pods del *namespace*. Els nodes es poden comunicar entre ells com hem definit a nivell de política de xarxa i el balancejador autodescobreix el servei, amb el seu nom de *host* i l'adreça IP assignada al pod de *service*.

## <span id="page-36-2"></span>**4.2. Integració amb Git**

En aquest apartat s'explica el segon resultat obtingut a partir de l'integració d'AWX amb GitLab.

Es pot demostrar que AWX accedeix a GitLab amb l'usuari usuari.awx i es descarrega correctament el repositori indicat al projecte.

Aquest resultat el podem demostrar a partir dels *playbooks* que ens apareixen com a disponibles quan creem un *template*, que corresponen a tots els *playbooks* del projecte.

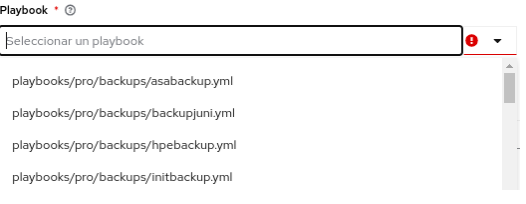

**Figura 4.1:** Comprovació integració GitLab (*playbooks*)

Però també es pot demostrar a partir de la sincronització de l'inventari. Un cop s'ha creat un inventari a partir d'un projecte d'integració amb GitLab, l'inventari és defineix automàticament segons els fitxers de configuració. Un des exemples més clars és la creació de grups o el registre del fitxers *host\_vars*.

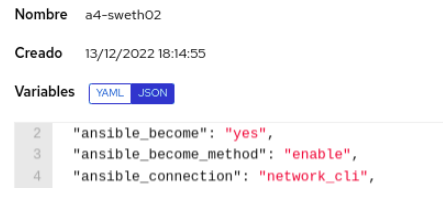

**Figura 4.2:** Comprovació integració GitLab (*host\_vars*)

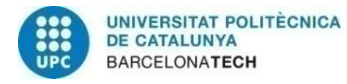

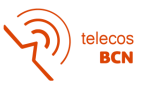

## <span id="page-37-0"></span>**4.3. Execució de** *playbooks*

En aquesta secció es mostren els resultats obtinguts a partir de la creació de *playbooks* per realitzar tasques de gestió a la xarxa. Que en definitiva és l'objectiu del projecte i d'on s'extreu el rendiment des del punt de vista empresarial.

Com s'ha comentat a l'apartat 3.11. S'han realitzat proves en dos entorns:

- Sobre equips d'infraestructura de xarxes (*switch*)
- Sobre màquines virtuals (servidors)

#### <span id="page-37-1"></span>**4.3.1.** *Playbooks* **per equips d'infraestructura de xarxes**

En el cas dels *playbooks* executats sobre equips d'infraestructura de xarxes, s'ha desenvolupat un *playbook* que retorna informació útil de l'equip que se li passa com a variable. En aquest exemple, el *playbook* s'executa sobre un *switch* Cisco. A continuació es pot observar la informació que retorna el *playbook*:

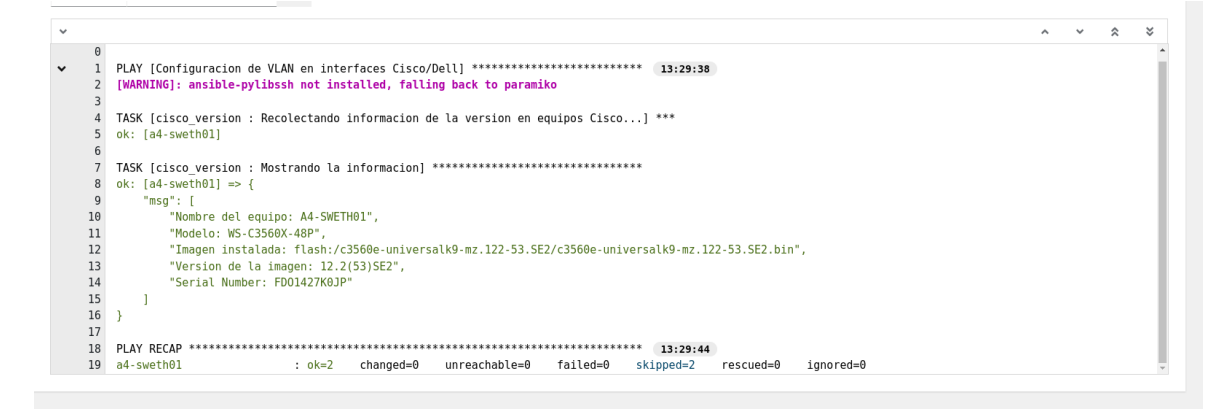

**Figura 4.3:** Execució *playbook* (I)

Per comprovar que aquesta informació és correcta, podem accedir manualment a l'equip i comprovar-ho:

|    |      | Switch Ports Model | SW Version  | SW Image             |
|----|------|--------------------|-------------|----------------------|
|    |      |                    | ----------  | - - - - - - - - - -  |
| ╹⋇ | 1 54 | WS-C3560X-48P      | 12.2(53)SE2 | C3560E-UNIVERSALK9-M |

**Figura 4.4:** Comprovació playbook (I)

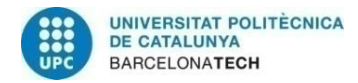

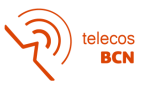

#### <span id="page-38-0"></span>**4.3.2.** *Playbooks* **per màquines virtuals**

D'altra banda, en el cas dels *playbooks* executats sobre màquines virtuals, s'ha desenvolupat un *playbook* que crea una nova carpeta al directori escollit de la màquina virtual sobre la que s'executa. En aquest exemple, el *playbook* s'executa sobre un servidor Ubuntu 20.04. A continuació es pot observar la informació que retorna l'execució del *playbook*:

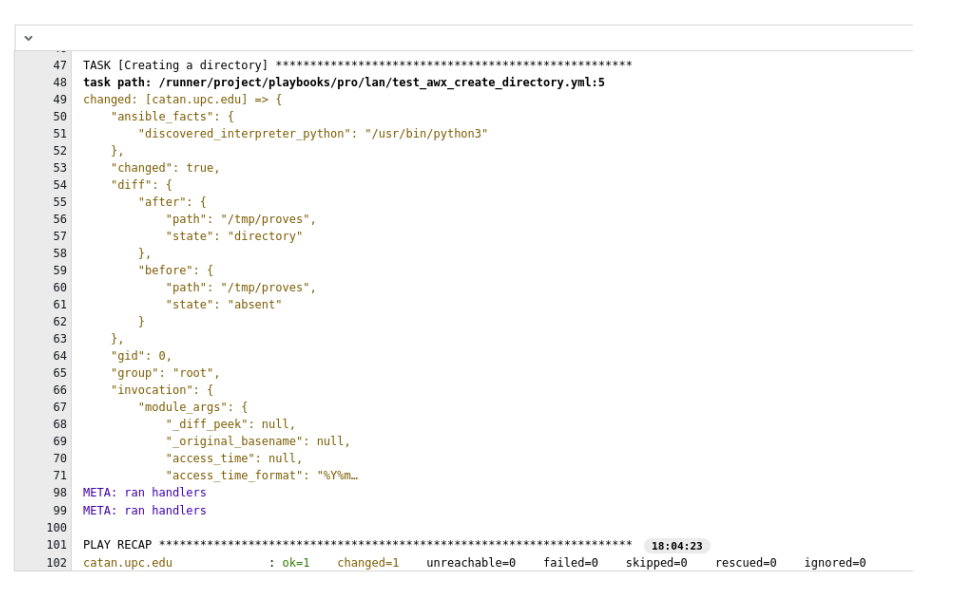

**Figura 4.5:** Execució playbook (II)

Per comprovar que el *playbook* s'ha executat correctament, podem accedir manualment al servidor i comprovar que existeix el nou directori:

| root@catan:/tmp/proves# |
|-------------------------|
|-------------------------|

**Figura 4.6:** Comprovació playbook (II)

En definitiva, els resultats són els esperats. AWX és una eina que proposa millorar l'automatització i l'orquestració de processos per la gestió de xarxes, i gràcies als *playbooks* i a les diferents integracions realitzades, pot resultar una eina molt productiva i senzilla d'utilitzar.

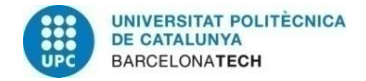

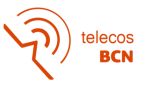

# <span id="page-39-0"></span>**5. Costos**

Si es calculen totes les hores dedicades al desenvolupament del projecte per el cost per hora del treballador i, aproximadament, s'han dedicat unes 25 hores a la setmana durant 12 setmanes. S'estima un cost d'uns 10 euros per hora. Obtenim el següent resultat:

25  $h/$ *setmana* \* 12 *setmanes* \* 10 €/ $h = 3000$ €

A més, caldria sumar les hores dedicades pel tutor de l'empresa al seguiment del projecte, es calculen aproximadament 1 hora a la setmana. En aquest cas, s'estima un cost d'uns 25 euros per hora. Per tant, s'obté el següent resultat:

1  $h/$ setmana \* 12 setmanes \* 25 €/h = 300€

Fins aquí, el cost humà suposa 3300€.

D'altra banda, com que el projecte s'ha desenvolupat de manera presencial a l'empresa UPCnet, s'han consumit recursos que es faciliten a l'oficina. Per exemple, costos d'electricitat, internet, calefacció, aigua, lloguer... Això suposa un impediment que no permet calcular el cost exacte de projecte.

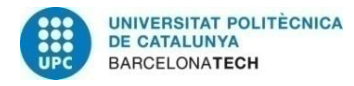

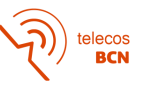

# <span id="page-40-0"></span>**6. Conclusions i desenvolupament futur**

## <span id="page-40-1"></span>**6.1. Conclusions**

La finalitat d'aquest desplegament consistia principalment en obtenir una eina per l'orquestració i l'automatització de processos per la gestió de xarxes. Gràcies a les possibilitats que ens ofereix AWX, i tal i com hem estructurat el nostre projecte, s'ha aconseguit que compleixi el seu propòsit.

Com s'ha pogut comprovar a partir del resultats extrets a l'apartat 4, tant amb l'execució de *playbooks* sobre un *switch* com sobre un servidor, l'aplicació ha estat desplegada correctament a Kubernetes i compleix el seu objectiu.

Actualment, AWX ens permet automatitzar processos de gestió de xarxa, a partir de la creació de *playbooks*, i aplicar-los sobre qualsevol equip del nostre inventari, gestionant la seva execució des d'una plataforma intuitiva per l'usuari. Aquest fet pot provocar que els administradors de xarxa explotin molt més les possibilitats que ofereix AWX (o Ansible).

D'altra banda, es pot observar que el creixement d'aquesta eina no està limitat i pot arribar a tenir tantes aplicacions i funcionalitats com *playbooks* es vulguin desenvolupar.

Finalment, destacar que s'han complert tots els objectius proposats a l'inici del projecte:

- S'ha conegut l'entorn de Kubernetes, s'ha estès el funcionament, l'estructura i les característiques del *software* i s'han conegut els tipus d'objecte i recursos necessaris per desplegar aplicacions.
- S'ha après a utilitzar Helm per desplegar aplicacions a Kubernetes.
- S'ha conegut el funcionament d'Ansible, els components que el formen i s'ha après a desenvolupar *playbooks* i rols per executar sobre l'inventari.
- S'ha après a fer servir GitLab i s'ha utilitzat com a eina per realitzar canvis sobre el projecte d'Ansible triat.
- S'ha desplegat l'aplicació AWX a un clúster de Kubernetes utilitzant Helm.
- S'han creat dos *playbook* per la gestió dels equips de xarxa i s'ha comprovat i demostrat el seu funcionament quan s'executa a través d'AWX.

## <span id="page-40-2"></span>**6.2. Desenvolupament futur**

El futur d'AWX, possiblement, es basi en començar a utilitzar-lo com a eina principal per la gestió d'equips de xarxa. Com, per exemple, realitzar canvis homogenis en diversos equips, poder executar-los de manera centralitzada i a través d'una plataforma senzilla d'utilitzar.

A l'inici s'haurà d'invertir temps en desenvolupar *playbooks* i rols que executin els diferents processos, però a llarg termini facilitarà la feina d'administradors de xarxa. Inclús podria permetre delegar algunes de les tasques a altres equips o administradors, ja que podrien obtenir un usuari que no els permeti modificar però si executar els *playbooks*.

D'altra banda, és una eina que es pot vendre a clients i permetria gestionar les seves xarxes també de manera centralitzada i disminuint la possibilitat d'error per part dels tècnics, apart de convertirse en un servei més dins del catàleg de l'empresa.

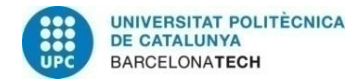

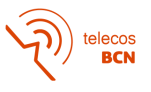

## <span id="page-41-0"></span>**Acrònims**

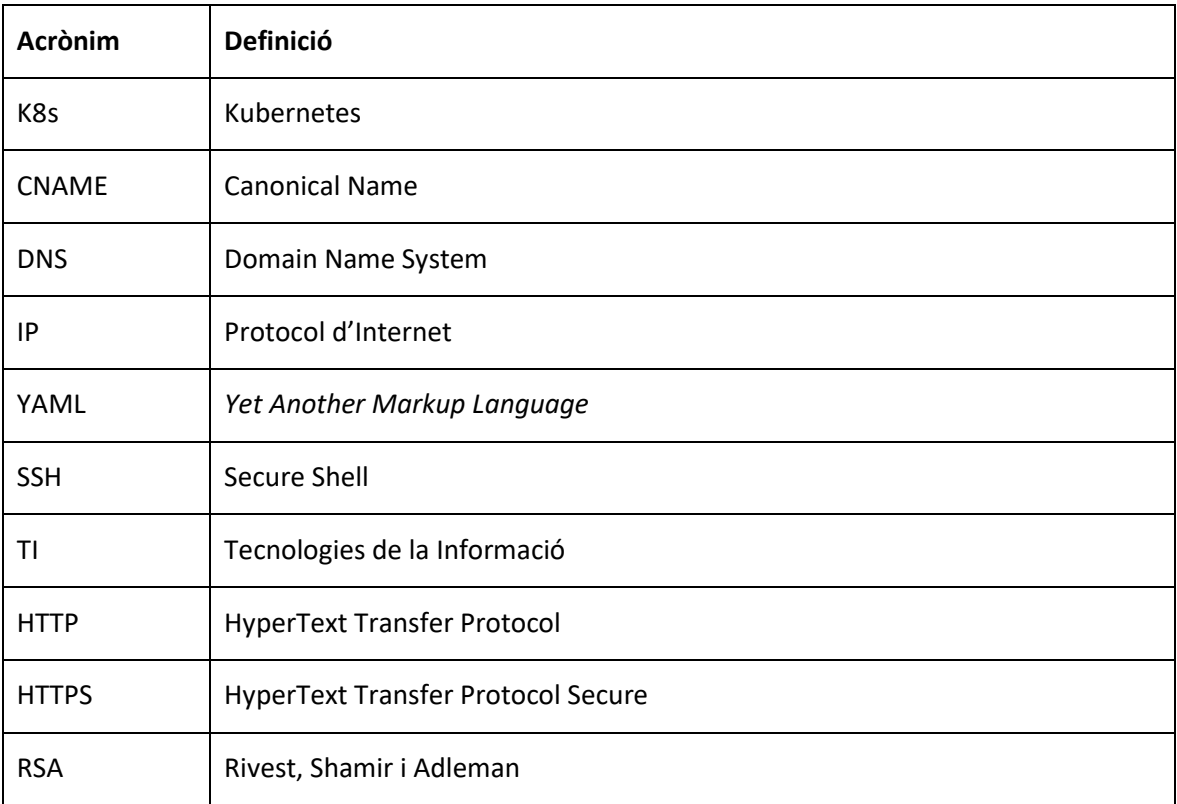

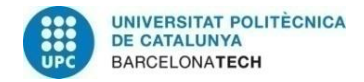

## <span id="page-42-0"></span>**Bibliografia:**

- [1] Paul Sawers, "The state of cloud-native development: Kubernetes is on the rise". Desembre 2021. [*Online*] https://venturebeat.com/business/the-state-of-cloud-native-development-kubernetes-is-on-the-rise/. [Accés: Gener 2023]
- [2] Chris Munford, "A DevOps reset for a multi-cloud world". Desembre 2022. [*Online*] https://www.cncf.io/blog/2022/12/20/a-devops-reset-for-a-multi-cloud-world/ [Accés: Gener 2023]
- [3] Aleix Abrie, "Diferencias Kubernetes vs Docker Swarm". Octubre 2020. [*Online*] https://www.icm.es/2020/10/30/kubernetes-docker-swarm/ [Accés: Gener 2023]
- [4] "Kubernetes" https://kubernetes.io/es/ [Accés: Gener 2023]
- [5] "Helm" https://helm.sh/es/ [Accés: Gener 2023]
- [6] "GitLab" https://about.gitlab.com/ [Accés: Gener 2023]
- [7] "Ansible" https://docs.ansible.com/ [Accés: Gener 2023]
- [8] "AWX" https://www.ansible.com/products/awx-project/faq [Accés: Gener 2023]
- [9] "Calico" https://projectcalico.docs.tigera.io/networking/ipam [Accés: Gener 2023]
- [10] "Rancher" https://www.rancher.com/ [Accés: Gener 2023]
- [11] "awx-operator" https://github.com/ansible/awx-operator [Accés: Gener 2023]

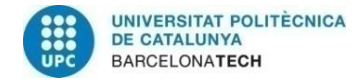

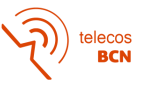

#### <span id="page-43-0"></span>**Annexos:**

```
Annex 1: Fitxer values-pre.yaml
AWX:
   # AWX container configuration
   # habilita utilitzar la pantilla "awx-deploy"
   enabled: true
   name: awx
   kind: app
   spec:
     replicas: 1
    service type: ClusterIP
     ingress_type: none
      ## Recursos de postgres
     postgres_image: postgres:13
    postgres init container resource requirements:
       requests:
         cpu: 10m
         memory: 64Mi
       limits:
         cpu: 500m
         memory: 2Gi
     postgres_resource_requirements:
       requests:
         cpu: 10m
         memory: 64Mi
       limits:
         cpu: 500m
         memory: 2Gi
     postgres_storage_class: ssd
     postgres_storage_requirements:
       requests:
         storage: 50Gi
     postgres_data_path: /var/lib/postgresql/data/pgdata
     postgres_extra_args:
       - '-c'
       - 'max_connections=1000'
     ###Imatge
     image: quay.io/ansible/awx
     image_version: latest
     image_pull_policy: IfNotPresent
    ee images:
       - name: AWX EE (latest)
         image: quay.io/ansible/awx-ee:latest
     task_extra_volume_mounts: |
      - name: "sshkey"
         mountPath: "/var/lib/awx/.ssh"
         subPath: id_rsa
         secret:
           secretName: awx-ssh-key
```
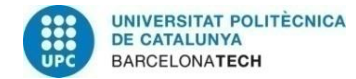

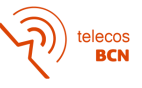

```
 defaultMode: 0777
    web extra volume mounts: |
       - name: "sshkey"
         mountPath: "/var/lib/awx/.ssh"
     ### Requisits de recursos de contenidors
    web resource requirements:
       requests:
         cpu: 100m
         memory: 128Mi
       limits:
         cpu: 250m
         memory: 2Gi
     task_resource_requirements:
       requests:
         cpu: 100m
         memory: 128Mi
       limits:
         cpu: 250m
         memory: 1Gi
     ee_resource_requirements:
       requests:
         cpu: 100m
         memory: 128Mi
       limits:
         cpu: 250m
         memory: 2Gi
     extra_settings:
 - setting: AUTH_LDAP_SERVER_URI
 value: '"ldaps://ldap.upc.edu"; from django_auth_ldap.config import 
GroupOfNamesType'
       - setting: AUTH_LDAP_GROUP_TYPE
         value: "GroupOfNamesType(name_attr='cn')"
     ##Persistencia directori projectes
     projects_persistence: true
     projects_storage_class: nfs-client
     projects_storage_size: 50Gi
     projects_storage_access_mode: ReadWriteMany
   ## Servei
   service: 
     enabled: true
     ports:
     - name: "http"
       port: 80
```

```
 targetPort: 80
```